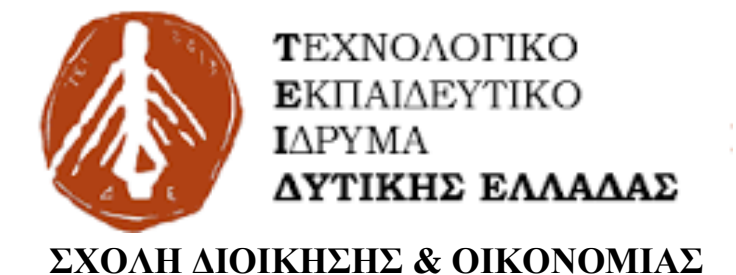

## **ΤΜΗΜΑ ΔΙΟΙΚΗΣΗΣ ΕΠΙΧΕΙΡΗΣΕΩΝ**

Πτυχιακή εργασία με θέμα: εργασία

# ΟΠΤΙΚOΣ ΠΡΟΓΡΑΜΜΑΤΑΤΙΣΜ OΣ ΚΑΙ Η ΕΦΑΡΜΟΓ H ΤΟΥ

# ΣΤΗΝ ΠΡΩΤΟΒ AΘΜΙΑ ΕΚΠΑIΔΕΥΣΗ

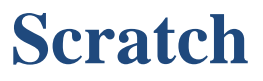

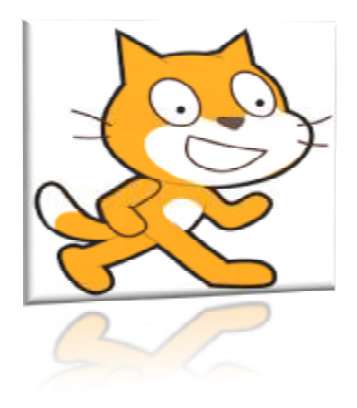

Επιβλέπων Καθηγητής: ΑΝΤΩΝΟΠΟΥΛΟΥ ΗΡΑ Ονοματεπώνυμο Φοιτητή: ΦΩΤΟΓΙΑΝΝΟΠΟΥΛΟΣ ΦΩΤΙΟΣ ΠΑΠΑΘΑΝΑΣΙΟΥ ΔΗΜΗΤΡΙΟΣ

**Πάτρα-2017** 

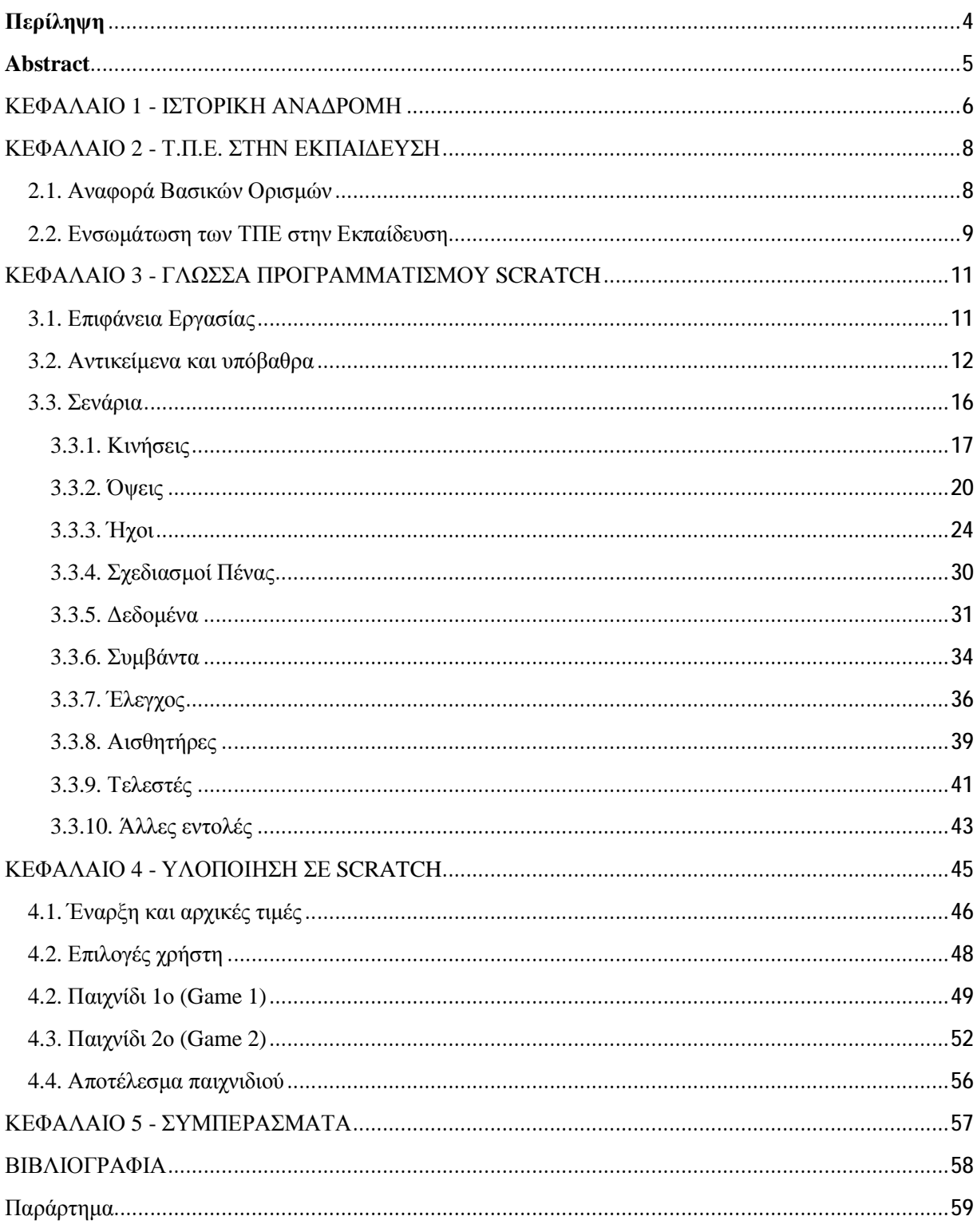

# Περιεχόμενα

# Πίνακας Εικόνων

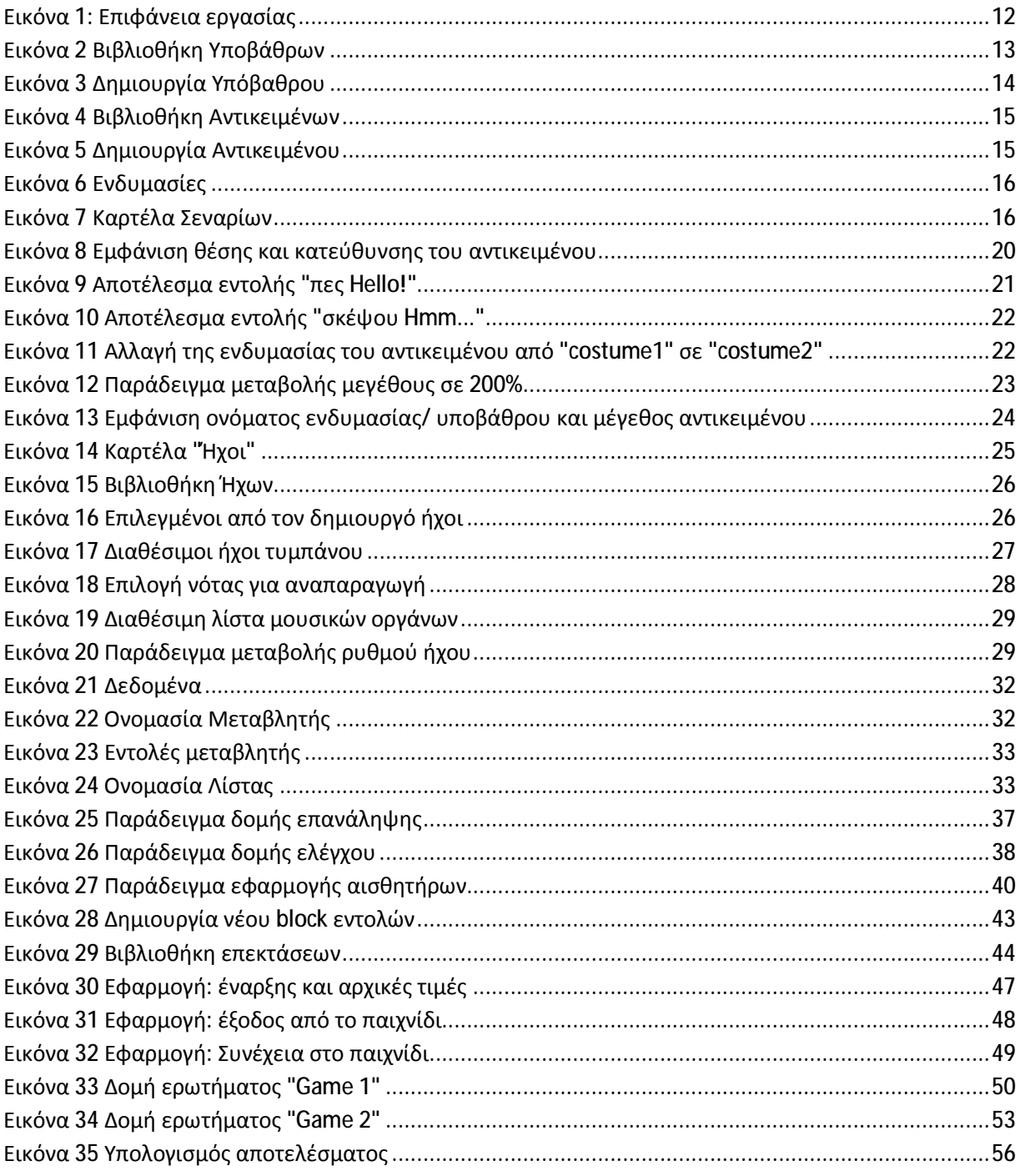

# **Περίληψη**

*Η εργασία αυτή αποτελεί έναν βασικό οδηγό χρήσης του Scratch. Αναλύονται οι βασικές έννοιες και οι εντολές του συστήματος ενώ υπάρχουν και παραδείγματα εφαρμογής για τη καλύτερη κατανόηση των εννοιών. Επίσης αναπτύσσεται μια εφαρμογή παιχνιδιού ασκήσεων με έμφαση στις αριθμητικές πράξεις κατά την οποία παρουσιάζονται πολλές από τις δυνατότητες του οπτικού προγραμματισμού και η συνεισφορά παρόμοιων εργαλείων στην εκπαίδευση.* 

## **Abstract**

*This work is a basic guide to using Scratch. The basic concepts and commands of the platform are analyzed, and there are application examples for a better understanding of the concepts. An application of exercises is also developed, with an emphasis on numerical operations in which many of the possibilities of visual programming and the contribution of similar tools to education are presented.* 

### **ΚΕΦΑΛΑΙΟ 1 - ΙΣΤΟΡΙΚΗ ΑΝΑΔΡΟΜΗ**

Ο ρόλος της τεχνολογίας στην εκπαιδευτική διαδικασία, μπορεί να διακριθεί σε τρεις βασικές περιόδους:

Η πρώτη περίοδος αφορά τον χρονικό ορίζοντα πριν την έλευση των Προσωπικών Υπολογιστών (PC). Η χρήση των υπολογιστών εκείνη τη περίοδο ήταν πολύ περιορισμένη και σίγουρα δεν μπορούσε να καλύψει τις ανάγκες του ευρύ κοινού. Παρόλα αυτά, τόσο οι επιχειρήσεις (του κλάδου) όσο και η ακαδημαϊκή κοινότητα είδαν τις προοπτικές σχετικά με ρόλο που θα διαδραμάτιζαν οι υπολογιστές μελλοντικά στην εκπαίδευση διαδικασία. Την περίοδο εκείνη υπήρχαν ελάχιστα ιδρύματα τα οποία διέθεταν mainframes (μεγάλα υπολογιστικά συστήματα) και τα οποία εξυπηρετούσαν την ανάπτυξη υλικού διδασκαλίας υποβοηθούμενου από υπολογιστές (Computer Assisted Instruction – C.A.I.). Η σημαντικότερη ίσως από τις έρευνες που πραγματοποιήθηκαν εκείνη την εποχή ήταν του Patrick Suppes (καθηγητή του Stanford). Στην πράξη δημιουργήθηκε μια γλώσσα συγγραφής μαθημάτων, με κύριο σκοπό την υλοποίηση μαθησιακού υλικού "εξάσκησης και πρακτικής" (drill and practice), για τα μαθηματικά και την ανάγνωση. Για 15 περίπου χρόνια, τα συστήματα C.A.I. ήταν στο επίκεντρο, ωστόσο το κόστος και η πολυπλοκότητα της λειτουργίας των συστημάτων αυτών ήταν ιδιαίτερα υψηλό και αυτό είχε σαν αποτέλεσμα πολλοί καθηγητές να θεωρήσουν ότι δύσκολα οι υπολογιστές θα διαδραματίσουν κεντρικό ρόλο στην εκπαιδευτική διαδικασία.

Η παραπάνω αντίληψη που είχε δημιουργηθεί σε σχέση με τα εκπαιδευτικά δρώμενα άλλαξε άρδην προς το τέλος της δεκαετίας του 70', με την έλευση του προσωπικών υπολογιστών γραφείου (τα γνωστά σε όλους Desktop PC). Τη χρονική περίοδο εκείνη εξελίχθησαν 2 παράλληλες δράσει, από τη μία τα μέλη της εκπαιδευτικής διαδικασίας διεκδικούσαν μεγαλύτερη συμμετοχή στον σχεδιασμό του υλικού των μαθημάτων, και από την άλλη οι επιχειρήσεις που δραστηριοποιόντουσαν σε αυτό τον κλάδο επικεντρώθηκαν στη δημιουργία νέων γλωσσών αλλά και συστημάτων συγγραφής. Όπως βέβαια διαπιστώθηκε στη πράξη, οι εκπαιδευτική δαπανούσαν πάρα πολύ χρόνο στη συγγραφή μαθημάτων με τη χρήση αυτών των εργαλείων και κάπως έτσι επήλθε η εξασθένηση του ενδιαφέροντος για αυτού του τύπου τα συστήματα. Κατά τη δεκαετία του 80', το ερευνητικό ενδιαφέρον προσανατολίστηκε στη πιο δημοφιλή γλώσσα προγραμματισμού εκείνης της εποχής, τη Logo (Papert, 1987). Εκείνη την περίοδο, άρχισε να κυριαρχεί η άποψη ότι οι υπολογιστές πρέπει να χρησιμοποιούνται ως βοηθητικό μέσο στην εκπαιδευτική διαδικασία. Επειδή όμως οι ερευνητές δεν εντόπισαν κάποια σαφή επίδραση της Logo σε μαθηματικές ή άλλες δεξιότητες του αναλυτικού προγράμματος, αυτό οδήγησε με τη σειρά του στην εξασθένηση του ενδιαφέροντος για αυτή.

Η αντίληψη σχετικά το ρόλο της τεχνολογίας στην εκπαιδευτική διαδικασία άρχισε πραγματικά να αλλάζει περίπου τα τέλη της δεκαετίας του 1990. Στις αρχές της δεκαετίας του 00', το ηλεκτρονικό ταχυδρομείο, τα πολυμέσα και η τηλεδιάσκεψη, έγιναν τα πλέον διαδεδομένα εργαλεία στο Διαδικτύου και εξέλιξη της πλατφόρμας των φορητών συσκευών κατέστησε εφικτή τη συνεχή πρόσβαση και αλληλεπίδραση των χρηστών στο διαδίκτυο.

## **ΚΕΦΑΛΑΙΟ 2 - Τ.Π.Ε. ΣΤΗΝ ΕΚΠΑΙΔΕΥΣΗ**

Η τεχνολογία πληροφοριών και επικοινωνίας ή εναλλακτικά τεχνολογία της πληροφορίας - ΤΠΕ (Information Τechnology - IT ή Information and CommunicationsTechnology - ICT) αποτελεί το σύνολο των επαγγελματικών χώρων οι οποίοι σχετίζονται με τη μελέτη, σχεδίαση, ανάπτυξη, υλοποίηση, συντήρηση και διαχείριση υπολογιστικών πληροφοριακών συστημάτων, κυρίως όσον αφορά εφαρμογές λογισμικού και υλικό υπολογιστών. Τα επαγγέλματα ΤΠΕ βασίζονται στην ανάπτυξη, την εγκατάσταση, αλλά και τη συντήρηση προϊόντων πληροφορικής και τηλεπικοινωνιών, με απώτερο στόχο τη παραγωγή, την αποθήκευση, τη διαχείριση και τη μετάδοση πληροφοριών κάθε τύπου. Στις ΤΠΕ συγκαταλέγεται και η βιομηχανία ανάπτυξης λογισμικού, ως διακριτό υποσύνολο $^{\rm l}$ .

### **2.1. Αναφορά Βασικών Ορισμών**

Κατά το παρελθόν, αρκετοί συγγραφείς έχουν αποδώσει τη δική τους ερμηνεία σχετικά με το τι ακριβώς σημαίνει ΤΠΕ. Τις κυριότερες από αυτές τις ερμηνείες τις σχολιάζουμε εν συντομία ακολούθως:

- Ως ΤΠΕ ορίζεται το σύνολο των δεξιοτήτων, τεχνικών και γνωστικών για την επίλυση των προβλημάτων που σχετίζονται με την πληροφόρηση και την επικοινωνία (Κυρίδης, 2003).

- Ως ΤΠΕ ορίζονται εκείνες οι τεχνολογίες που επιτρέπουν την επεξεργασία και τη μετάδοση μιας ποικιλίας μορφών αναπαράστασης της πληροφορίας (βίντεο, εικόνες, ήχος, σύμβολα) και τα μέσα που είναι φορείς αυτών των μηνυμάτων (Κόμης, 2004).

- Ως ΤΠΕ ορίζονται συνολικά οι σύγχρονες ψηφιακές τεχνολογίες που µε τους υπολογιστές και τα δίκτυα υπολογιστών, επιτρέπουν τη κωδικοποίηση, την επεξεργασία, την αποθήκευση, την αναζήτηση, την ανάκληση και τη μετάδοση της πληροφορίας σε ψηφιακή μορφή (Πλεύρης, 2007).

 $\overline{a}$ 1 <https://el.wikipedia.org/wiki/>

### **2.2. Ενσωμάτωση των ΤΠΕ στην Εκπαίδευση**

Έχει παρατηρηθεί πλέον σε παγκόσμιο επίπεδο ότι διαρκώς όλο και περισσότερες χώρες, κινούνται προς την κατεύθυνση της εισαγωγής και ενσωμάτωσης των Τ.Π.Ε. στα εκπαιδευτικά τους συστήματα. Μέσα από αυτό, διαφαίνεται ο κρίσιμος ρόλος των Τ.Π.Ε. στην εκπαίδευση. Το εγχείρημα αυτό διαθέτει δύο συνιστώσες από τη μια ενσωματώνει την ανάπτυξη των τεχνικών δεξιοτήτων Η/Υ σε όλον τον πληθυσμό και από την άλλη αναδιαμορφώνει τις υφιστάμενες δομές εκπαίδευσης, αφού έτσι και αλλιώς η είσοδος των Η/Υ έχει επιφέρει (και θα συνεχίσει να το κάνει) μια ακολουθία μεταβολών στον τρόπο που πραγματοποιείται η διδασκαλία, στο ρόλο που διαδραματίζει ο εκπαιδευτικός μέσα σε αυτό το καινούριο πλαίσιο, καθώς και στα αναλυτικά προγράμματα σπουδών τα οποία με τη σειρά τους που θα πρέπει να ανταποκριθούν σε αυτή τη νέα πραγματικότητα.

Το εγχείρημα αυτό επιβεβαιώθηκε και σε ευρωπαϊκό επίπεδο, καθώς στη σύνοδο του Ευρωπαϊκού Συμβουλίου (Λισσαβόνα, 2000), τέθηκε ως στόχος το 2010 η Ευρώπη να αποτελεί την πλέον ανταγωνιστική δύναμη διεθνώς και μεταξύ άλλων παραγόντων προς αυτή τη κατεύθυνση, σημαντική θα ήταν και η συμβολή του μετασχηματισμού των εκπαιδευτικών δομών.

Στη συνέχεια ήρθε το Συμβούλιο της Στοκχόλμης για να επιβεβαιώσει τα ανωτέρω. Εκεί παρουσιάστηκε η πρόθεση για πιο συγκεκριμένες παρεμβάσεις προς αυτή τη κατεύθυνση. Τα όσα αναφέρθηκαν συνοψίζονται στις δράσεις που παρατίθενται ακολούθως:

- $\mathbf{r}$ Μεταβολή (σε ποιοτικό επίπεδο) των εκπαιδευτικών δομών.
- Διευκόλυνση πρόσβασης προς την εκπαίδευση και τη κατάρτιση.  $\mathbf{r}$
- Ανοικτό προς τον κόσμο εγχείρημα.

Η τροποποίηση των εκπαιδευτικών δομών σχετίζεται με ποιοτικού επιπέδου μεταβολές, όπως είναι οι σχετικές με τη βελτίωση των παρεχόμενων εφοδίων προς τους εκπαιδευμένους/εκπαιδευτές πρωτοβουλίες. Αυτού του τύπου οι πρωτοβουλίες, ενσωματώνουν πολλά στοιχεία (πχ ο εξοπλισμός μιας σχολικής μονάδας, ο τρόπος αξιοποίησης των διαθέσιμων τεχνολογικών πόρων, η επάρκεια σε εξειδικευμένο προσωπικό κτλ). Στην μεταβολή αυτή των δομών, θα μπορούσαν να υπάγονται και ενέργειες που σχετίζονται με τον βαθμό ποιότητας της εκπαίδευσης-κατάρτισης.

Η δεύτερη βασική πτυχή σχετίζεται με τη παροχή πρόσβασης στην εκπαίδευση/κατάρτιση και τις ενέργειες που γίνονται προς αυτή τη κατεύθυνση, ενώ μια τρίτη πτυχή σχετίζεται με τη διεύρυνση του εκπαιδευτικού συστήματος προς τον κόσμο.

## **ΚΕΦΑΛΑΙΟ 3 - ΓΛΩΣΣΑ ΠΡΟΓΡΑΜΜΑΤΙΣΜΟΥ SCRATCH**

Το Scratch αναφέρεται ως "διερμηνευόμενη δυναμική οπτική γλώσσα προγραμματισμού" και έχει υλοποιηθεί σε Squeak. Το χαρακτηριστικό της δυναμικότητας, είναι αυτό που δίνει τη δυνατότητα της μεταβολής του κώδικα ακόμα και κατά την εκτέλεση των προγραμμάτωνσεναρίων. Ένας από τους βασικότερους στόχους της εφαρμογής είναι η εκμάθηση βασικών εννοιών προγραμματισμού σε παιδιά μέσα από τη δημιουργία παιχνιδιών, βίντεο και μουσικής. Η διάθεση του Scratch είναι δωρεάν και μπορεί ο καθένας να δημιουργήσει το έργο του online ή offline 2 .

Στο περιβάλλον του Scratch όλα τα αντικείμενα, τα γραφικά και οι ήχοι εισάγονται και συνδυάζονται με εύκολο τρόπο σε ένα νέο πρόγραμμα (σενάριο). Η άνοδος της κοινότητας του Scratch φαίνεται στο γεγονός ότι αυτή τη στιγμή υπάρχουν διαθέσιμα στη σελίδα $^3$  της εφαρμογής περισσότερα από **24,367,492** projects. Η κοινότητα έχει μεταφράσει το Scratch σε πάρα πολλές γλώσσες, δίνοντας έτσι τη δυνατότητα και σε άπειρους χρήστες να εξοικειωθούν με βασικές έννοιες του προγραμματισμού.

Το Scratch είναι ιδιαίτερα δημοφιλές στον τομέα της εκπαίδευσης, κυρίως λόγο της ευκολίας στη χρήση του και την άμεση δημιουργία προγραμμάτων. Η δομή του προγράμματος μπορεί να παρομοιαστεί με παζλ, όπου "αποσπώμενα κομμάτια" κώδικα μπορούν να μετακινηθούν και προσαρμοστούν μαζί.

### **3.1. Επιφάνεια Εργασίας**

Η επιφάνεια εργασίας της εφαρμογής χωρίζεται σε 3 βασικά μέρη.

<sup>&</sup>lt;sup>2</sup> [https://en.wikipedia.org/wiki/Scratch\\_\(programming\\_language\)](https://en.wikipedia.org/wiki/Scratch_(programming_language))<br><sup>3</sup> <https://scratch.mit.edu/>

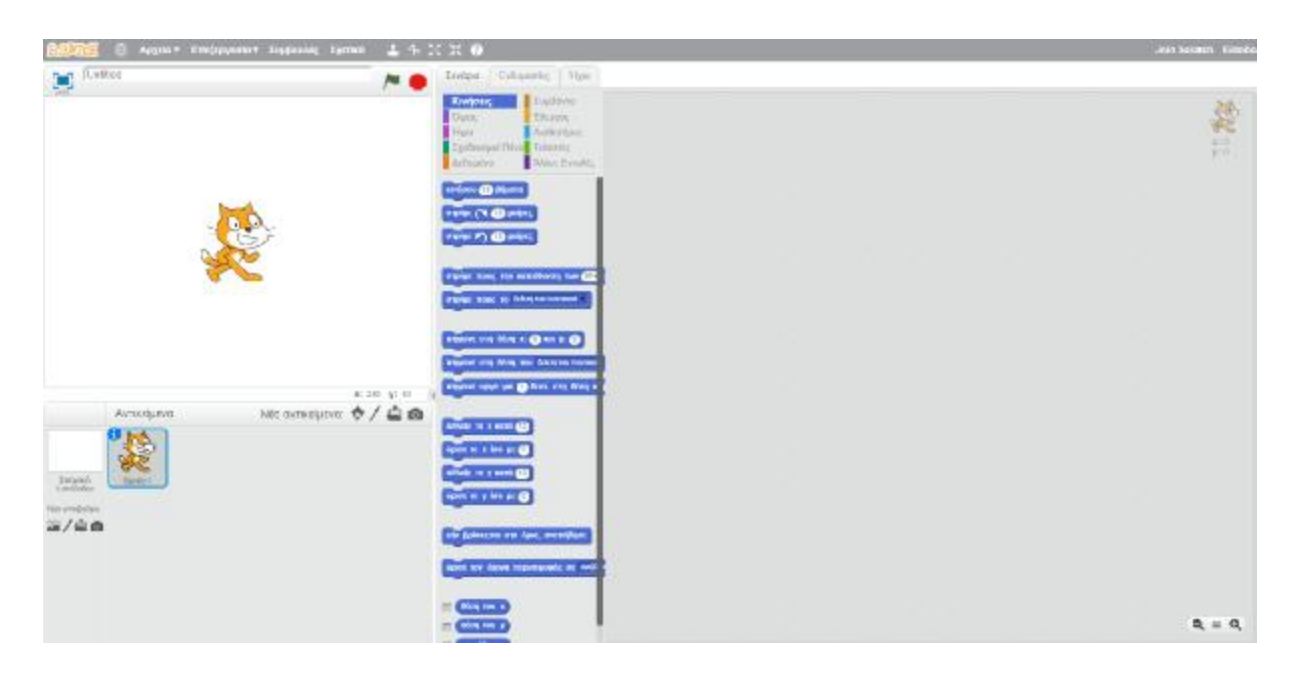

**Εικόνα 1: Επιφάνεια εργασίας**

Στο μεσαίο τμήμα υπάρχουν οι διαθέσιμες εντολές για τη δημιουργία σεναρίων, οι ενδυμασίες των αντικειμένων και οι ήχοι.

Στο δεξί τμήμα γίνεται η συγγραφή των σεναρίων για τη δημιουργία των προγραμμάτων, όπου ο χρήστης -προγραμματιστής βλέπει το σύνολο του κώδικα που έχει εισάγει.

Στο αριστερό τμήμα εμφανίζονται τα επιλεγμένα αντικείμενα και υπόβαθρα, ενώ ο χρήστης μπορεί να δει και το αποτέλεσμα του παράγεται από τον κώδικα.

### **3.2. Αντικείμενα και υπόβαθρα**

Τα αντικείμενο είναι το βασικό στοιχείο αλληλεπίδρασης μεταξύ της εφαρμογής και του χρήστη. Είναι κυρίως αυτό που δέχεται τις εντολές του χρήστη για την εκτέλεση συγκεκριμένων διαδικασιών.

Ο χρήστης μπορεί με εύκολο τρόπο να προσθέσει/τροποποιήσει ή να δημιουργήσει ένα υπόβαθρο μέσω των αντίστοιχων ενεργειών που του παρέχει η πλατφόρμα. Το scratch διαθέτει μια πλούσια βιβλιοθήκη από υπόβαθρα που μπορεί να επιλέξει ο χρήστης.

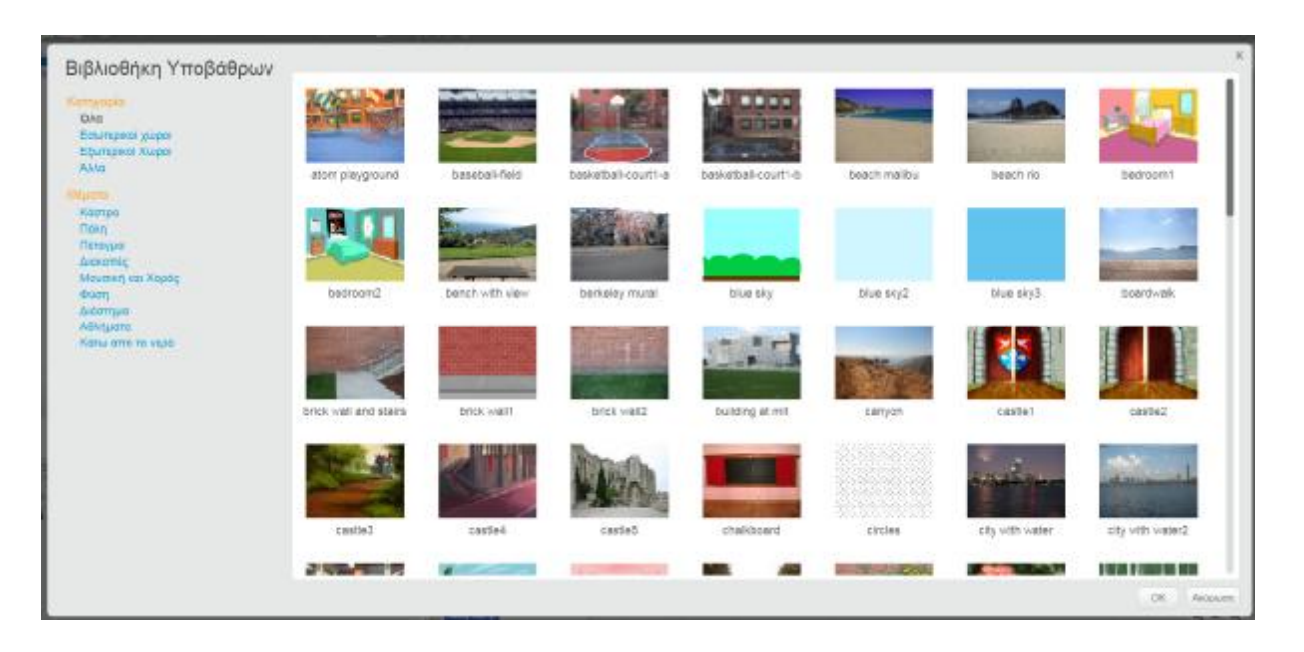

**Εικόνα 2 Βιβλιοθήκη Υποβάθρων**

Εναλλακτικά ο χρήστης έχει τη δυνατότητα να δημιουργήσει ένα δικό του υπόβαθρο με τη χρήση των εργαλείων που του δίνει η αντίστοιχη επιλογή.

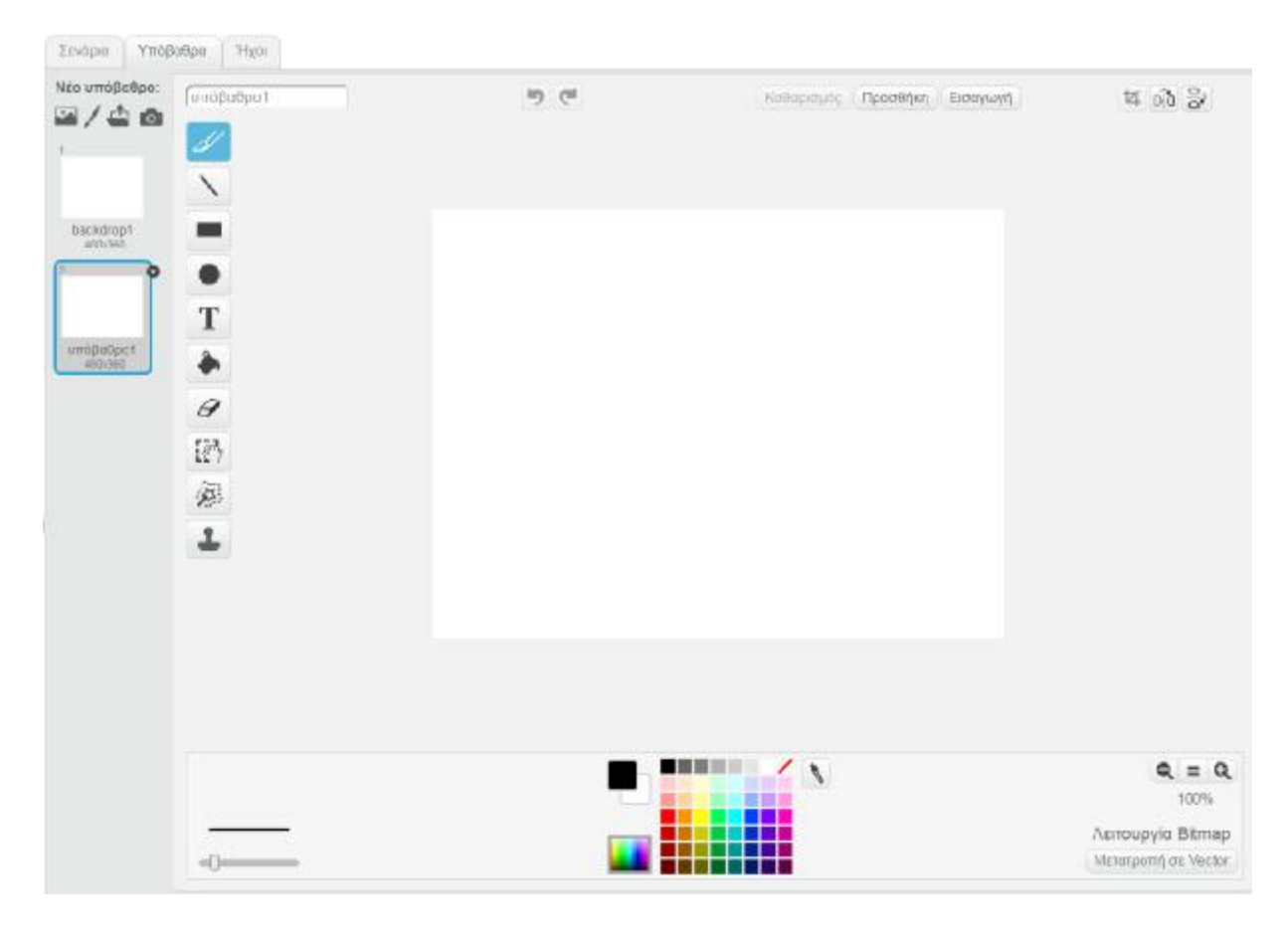

**Εικόνα 3 Δημιουργία Υπόβαθρου**

Στην ίδια λογική στηρίζεται και η διαχείριση των αντικειμένων. Με την ίδια ευκολία ο χρήστης μπορεί να εισάγει ένα (ή περισσότερα) αντικείμενα από τη βιβλιοθήκη ή να δημιουργήσει κάποιο αντικείμενο ή ακόμα και να τροποποιήσει κάποιο υπάρχον.

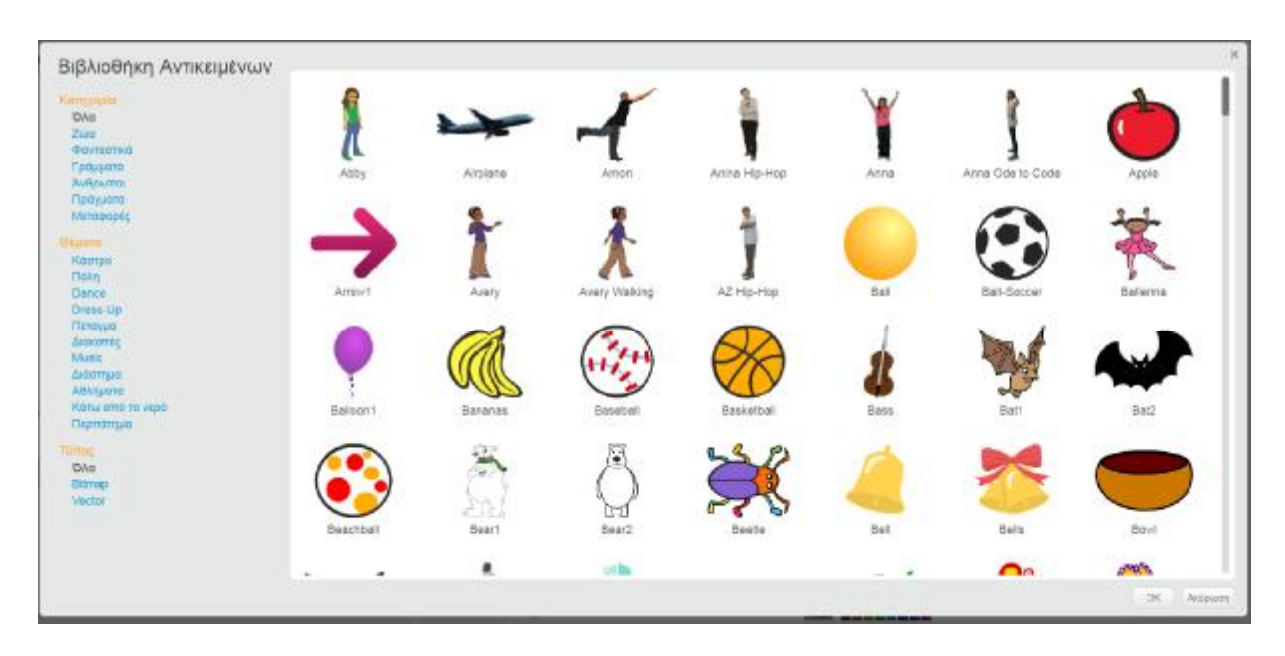

#### **Εικόνα 4 Βιβλιοθήκη Αντικειμένων**

| Internationally device and States Companies in A<br>Source: https://soatchmiteda/projects/oditor/?lip_bei-home | State Project Library L. In<br><b>B</b> Emitteng cent via Scratt |       |                                                                                                    |                                                                     |
|----------------------------------------------------------------------------------------------------|------------------------------------------------------------------|-------|----------------------------------------------------------------------------------------------------|---------------------------------------------------------------------|
| Argon - Endpryson - Endmoto Spreak                                                                             | $1 + 7 + 8$                                                      |       |                                                                                                    | 슢<br>Join Seconds, Alandage                                         |
| <b>Undring</b>                                                                                                 | Einipio Enforcement   Hon-                                       |       |                                                                                                    |                                                                     |
| $\mathcal{L}$                                                                                                  | NE IVOLUTIE<br>(себерател<br>6/40                                | m (1) | FIRSTER, Traveller, Eddwing                                                                                                    | 三、西、三                                                               |
| A: 241-8170                                                                                                    | IVRUANCE.<br>The St<br>T<br>$\theta$<br>碎<br>Ø,                  |       | ,,,,,,,,,,,,,,,,,,,,,,,,,,,,,,,,,,,,<br>1999 - Paul Bernard, Paul Bernard and Paul Bernard and Paul Bernard and Paul Bernard and Paul Bernard and Paul |                                                                     |
| Monnique 6/ 00<br>Avragiuve<br>Sprint<br>Dipod<br>nomina<br>Philadelphia<br><b>RELEASED</b><br>5/40            | ٤<br>$v$ Cystem                                                  |       |                                                                                                    | $Q \equiv Q$<br>120%<br>Aimsupplu Bilmap<br>Mexcepts of air Mecker. |

**Εικόνα 5 Δημιουργία Αντικειμένου**

Το κάθε αντικείμενο μπορεί να διαθέτει πολλές ενδυμασίες, οι οποίες θα εναλλάσσονται σύμφωνα με τις εντολές που έχουμε δηλώσει. Για παράδειγμα στην εικόνα που ακολουθεί βλέπουμε ένα αντικείμενο (γατάκι) που διαθέτει δύο ενδυμασίες. Ένα αντικείμενο που έχει εισαχθεί από τη βιβλιοθήκη μπορεί να διαθέτει πολλές ενδυμασίες, οι οποίες θα πρέπει και αυτές με τη σειρά τους να εισαχθούν (από τη βιβλιοθήκη προκειμένου να χρησιμοποιηθούν).

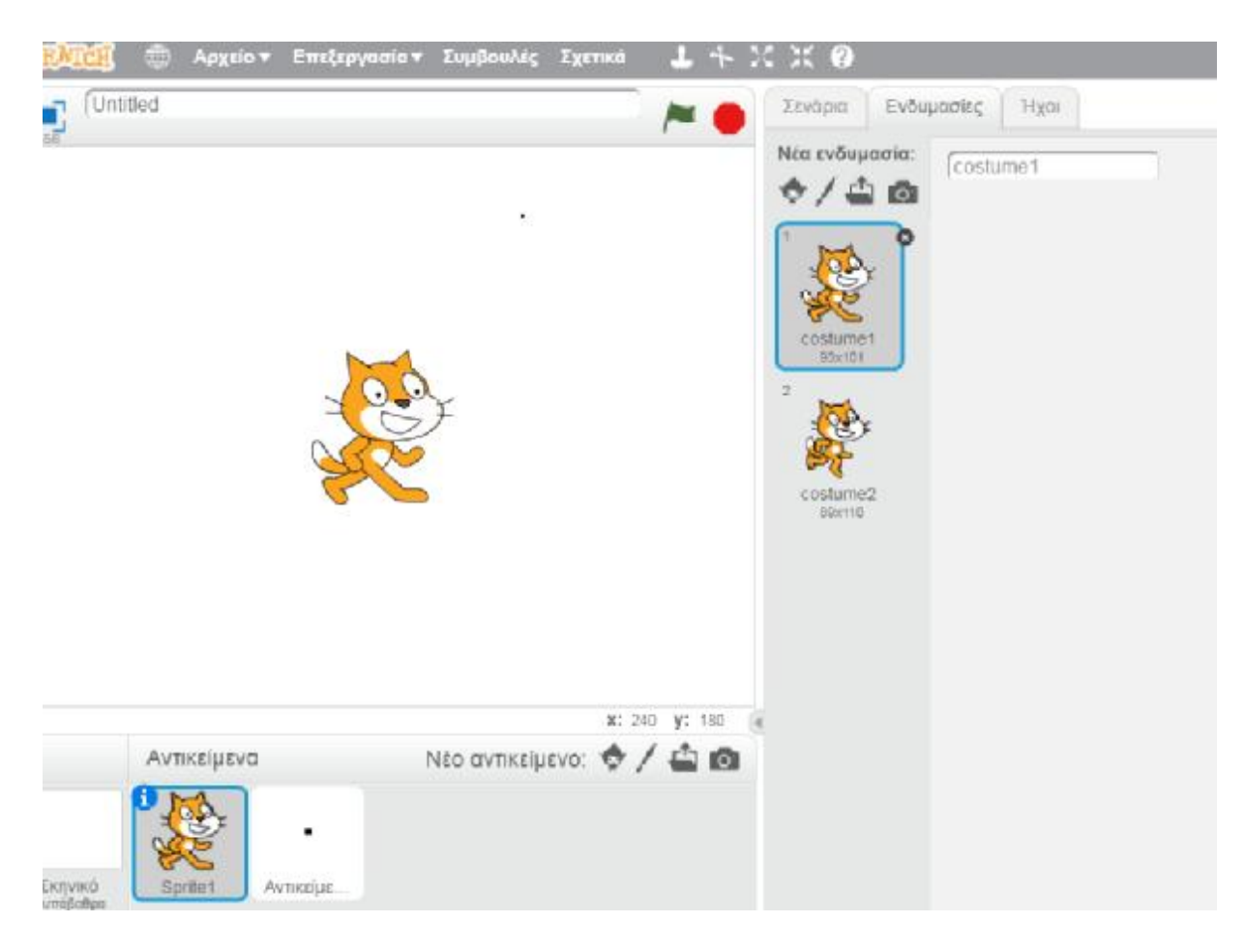

**Εικόνα 6 Ενδυμασίες**

### **3.3. Σενάρια**

Τα βασικότερη καρτέλα στην επιφάνεια εργασία είναι τα "Σενάρια". Μέσω των εντολών που υπάρχουν διαθέσιμες εκεί, δίνεται η δυνατότητα της δημιουργίας εφαρμογών.

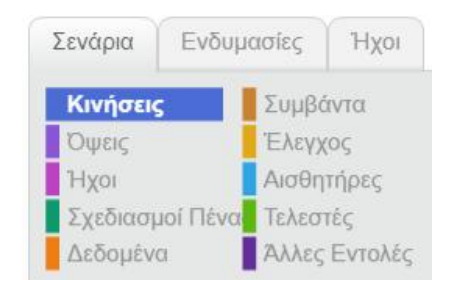

**Εικόνα 7 Καρτέλα Σεναρίων**

Στα σενάρια υπάρχουν δέκα διαθέσιμες υπο-κατηγορίες, όπου η κάθε μια διαθέτει ένα σύνολο εντολών. Επιγραμματικά αναφέρονται ακολούθως:

- Ø Κινήσεις
- Ø Όψεις
- Ø Ήχοι
- Ø Σχεδιασμοί Πένας
- Ø Δεδομένα
- Ø Συμβάντα
- Ø Έλεγχος
- Ø Αισθητήρες
- Ø Τελεστές
- Ø Άλλες Εντολές

Στις ενότητες που ακολουθούν θα γίνει η ανάλυση των κατηγοριών που αναφέρθηκαν.

### **3.3.1. Κινήσεις**

Οι εντολές κινήσεις σχετίζονται με τη θέση του αντικειμένου στο σκηνικό. Υπάρχει μια πληθώρα επιλογών κίνησης που μπορεί να επιλέξει ο σχεδιαστής του προγράμματος. Η προκαθορισμένη θέση του αντικειμένου ως προς τους δύο άξονες είναι x: 0 , y:0, με κατεύθυνση 90 μοιρών.

### Επεξήγηση εντολών

κινήσου (Ο βήματα

Το αντικείμενο κινείται 10 βήματα προς την ορισμένη κατεύθυνση. Ο δημιουργός μπορεί να καθορίσει τον αριθμό των βημάτων.

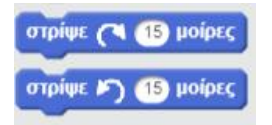

Το αντικείμενο πραγματοποιεί στροφή 15 μοιρών προς δεξιά/αριστερά. Ο δημιουργός μπορεί να καθορίσει κατά πόσες μοίρες θα εκτελέσει το αντικείμενο περιστροφή.

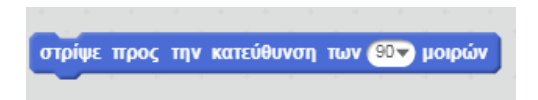

Ο δημιουργός της εφαρμογής μπορεί να καθορίσει προς ποια ακριβώς κατεύθυνση θα είναι το αντικείμενο.

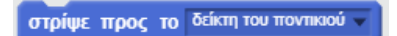

Το αντικείμενο προσαρμόζει τη κατεύθυνση του προς το σημείο που είναι ο δείκτης του ποντικιού όταν εκτελείτε η συγκεκριμένη εντολή.

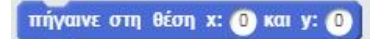

Το αντικείμενο πηγαίνει στη θέση που έχει καθορίσει ο δημιουργός ως προς τους δύο άξονες (x και y).

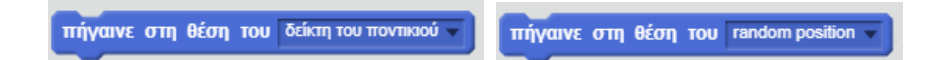

Το αντικείμενο πηγαίνει στη θέση που είναι ο δείκτης του ποντικιού κατά την εκτέλεση της εντολής. Εναλλακτικά, ο δημιουργός έχει τη δυνατότητα να επιλέξει "random position", προκειμένου το αντικείμενο να οδηγείται σε κάποιο τυχαίο σημείο όταν εκτελείται η εντολή.

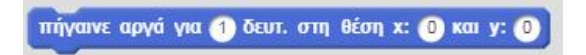

Το αντικείμενο πηγαίνει προς την καθορισμένη θέση (x και y) με ταχύτητα ανάλογη του χρόνου που δηλώνεται.

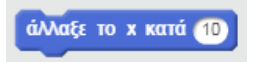

Μεταβάλλεται η θέση του αντικειμένου ως προς τον άξονα x κατά τη τιμή που επιθυμεί ο δημιουργός.

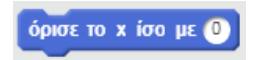

Το αντικείμενο πηγαίνει ως προς τον άξονα x στη τιμή που έχει καθορίσει ο δημιουργός.

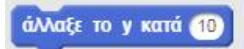

Μεταβάλλεται η θέση του αντικειμένου ως προς τον άξονα y κατά τη τιμή που επιθυμεί ο δημιουργός.

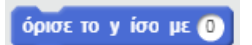

Το αντικείμενο πηγαίνει ως προς τον άξονα y στη τιμή που έχει καθορίσει ο δημιουργός.

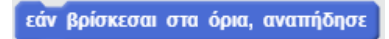

Όταν το αντικείμενο βρίσκεται στα όρια του σκηνικού, πραγματοποιεί αναπήδηση.

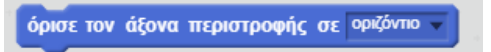

Ο δημιουργός μπορεί να επιλέξει αν η περιστροφή θα πραγματοποιείται ως προς τον οριζόντιο άξονα. Η προκαθορισμένη τιμή είναι "ελεύθερο".

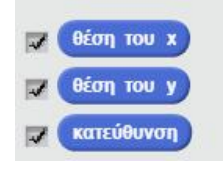

Δίνεται η δυνατότητα εφόσον το επιθυμεί ο δημιουργός, να εμφανίζεται η ακριβής θέση του αντικειμένου ως προς τους δύο άξονες, καθώς και η κατεύθυνση που έχει (βλ εικόνα).

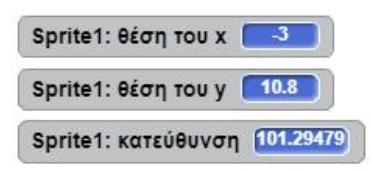

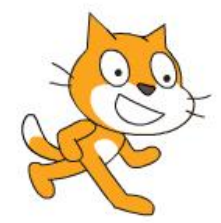

#### **Εικόνα 8 Εμφάνιση θέσης και κατεύθυνσης του αντικειμένου**

#### **3.3.2. Όψεις**

Οι εντολές "όψεις" σχετίζονται με την εμφάνιση του αντικειμένου ή του υποβάθρου, για παράδειγμα η μεταβολή του μεγέθους του ή της ενδυμασίας του αντικειμένου. Στη κατηγορία αυτή περιλαμβάνονται και ενέργειες που σχετίζονται με την "έκφραση του αντικειμένου", όπως το να πει μια φράση το αντικείμενο.

#### **Hello!** για 2 δευτερόλεπτα πεс

Η εντολή αυτή ορίζει στο αντικείμενο να "πει" τη φράση "Hello!" για 2 δευτερόλεπτα. Ο δημιουργός μπορεί να ορίσει το ποια φράση θα πει το αντικείμενο και για πόσο χρόνο.

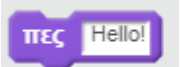

Η εντολή αυτή κάνει ότι και η προηγούμενη, με τη διαφορά ότι πλέον το αντικείμενο "λέει" τη φράση "Hello!" επ' αόριστον ή έως ότου ακολουθήσει κάποια εντολή που τερματίζει την ενέργεια αυτή (όπως παρουσιάζεται και στην εικόνα που ακολουθεί).

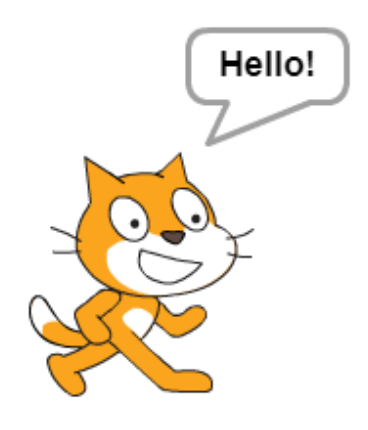

**Εικόνα 9 Αποτέλεσμα εντολής "πες Hello!"** 

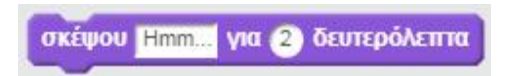

Η εντολή αυτή ορίζει στο αντικείμενο να "σκεφτεί" (η σκέψη απεικονίζεται με συννεφάκι) τη φράση "Hmm.." για 2 δευτερόλεπτα. Ο δημιουργός μπορεί να ορίσει το ποια φράση θα σκεφτεί το αντικείμενο και για πόσο χρόνο.

### σκέψου **Hmm.**

Η εντολή αυτή κάνει ότι και η προηγούμενη, με τη διαφορά ότι πλέον το αντικείμενο "σκέφτεται" τη φράση "Hmm.." επ' αόριστον ή έως ότου ακολουθήσει κάποια εντολή που τερματίζει την ενέργεια αυτή.

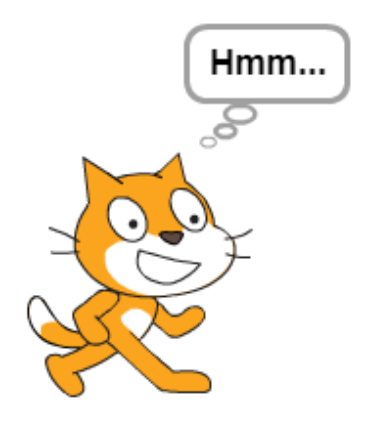

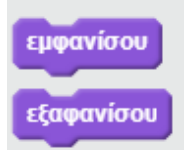

Η εντολή "εμφανίσου" χρησιμοποιείται σε ένα πρόγραμμα προκειμένου να εμφανιστεί ένα αντικείμενο στο σκηνικό. Ουσιαστικά η εντολή αυτή χρησιμοποιείται όταν θέλουμε να εμφανίσουμε ένα αντικείμενο για πρώτη φορά στο σκηνικό ή όταν ένα αντικείμενο έχει εξαφανιστεί από προγενέστερη ενέργεια (εντολή "εξαφανίσου").

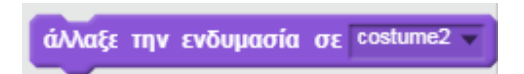

Η εντολή αυτή χρησιμοποιείται σε περιπτώσεις που θέλουμε να αλλάξουμε την ενδυμασία σε ένα αντικείμενο.

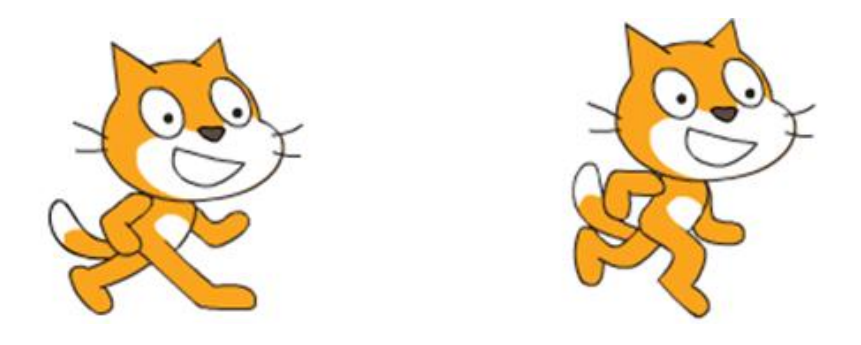

**Εικόνα 11 Αλλαγή της ενδυμασίας του αντικειμένου από "costume1" σε "costume2"**

άλλαξε στην επόμενη ενδυμασία

Με τη χρήση της εντολής αυτής, αλλάζει η ενδυμασία του αντικειμένου στην επόμενη, σύμφωνα με τη σειρά που έχουν δηλωθεί οι ενδυμασίες στην αντίστοιχη καρτέλα.

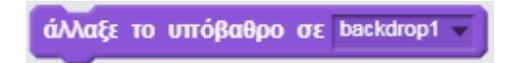

Όπως και με τις ενδυμασίες, έτσι και με τα υπόβαθρα ο δημιουργός έχει τη δυνατότητα να επιλέξει κατά την εκτέλεση του προγράμματος να μεταβάλλεται κάποια στιγμή το ενεργό υπόβαθρο.

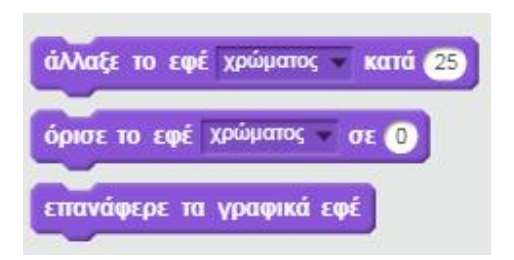

Ο δημιουργός έχει τη δυνατότητα να τροποποιήσει το χρώμα της ενδυμασίας του αντικειμένου, καθώς επίσης και να επαναφέρει τα γραφικά εφέ στις προκαθορισμένες τους τιμές. Για την αλλαγή του χρώματος μπορεί να επιλέξει είτε τη μεταβολή κατά μια τιμή, είτε τη μεταβολή σε μια τιμή. Να σημειωθεί ότι η δήλωση του χρώματος γίνεται με αριθμητικές τιμές και ότι υπάρχουν και άλλα διαθέσιμα εφέ στην αναπτυσσόμενη λίστα.

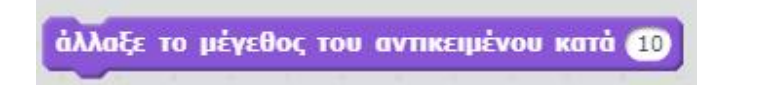

Η εντολή αυτή χρησιμοποιείται όταν θέλουμε να μεταβληθεί το μέγεθος του αντικειμένου. Η τιμή της μεταβολής ορίζεται σε ποσοστιαίες μονάδες.

όρισε το μέγεθος του αντικειμένου σε 200 %

Χρησιμοποιείται για να ορίσει το μέγεθος του αντικειμένου. Η προκαθορισμένη τιμή είναι 100%. Για τη μείωση του μεγέθους χρησιμοποιούνται αρνητικές τιμές.

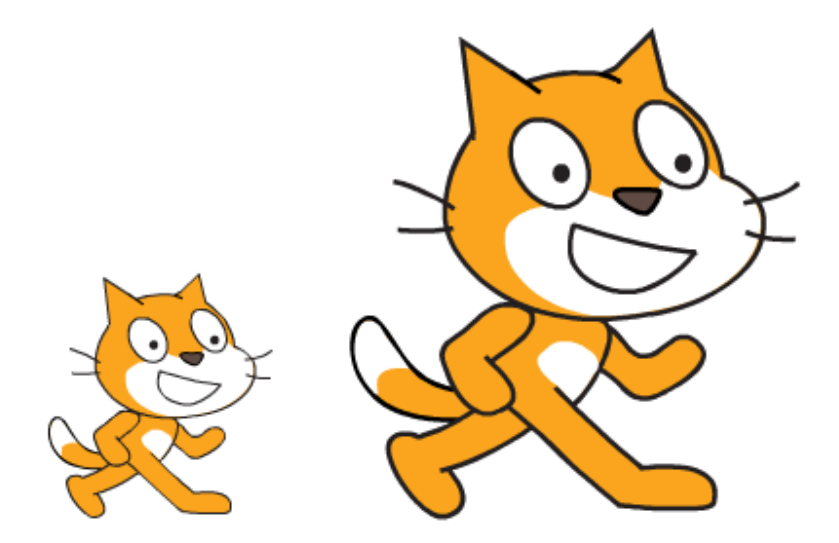

**Εικόνα 12 Παράδειγμα μεταβολής μεγέθους σε 200%** 

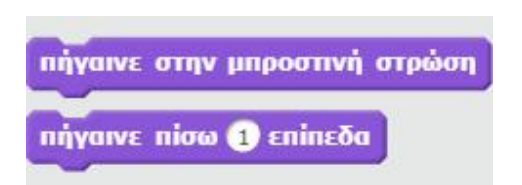

Οι παραπάνω εντολές εφαρμόζονται σε περιπτώσεις που χρησιμοποιούνται πολλά επίπεδα.

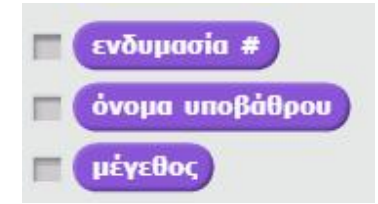

Εφόσον είναι επιθυμητό μπορεί να οριστεί η εμφάνιση της ενδυμασίας, το όνομα του υποβάθρου και το μέγεθος του αντικειμένου, όπως παρουσιάζεται και στο στιγμιότυπο της εικόνας που ακολουθεί.

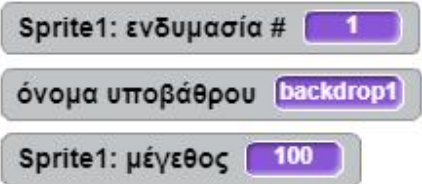

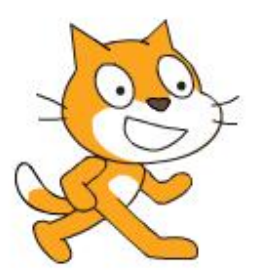

**Εικόνα 13 Εμφάνιση ονόματος ενδυμασίας/ υποβάθρου και μέγεθος αντικειμένου**

### **3.3.3. Ήχοι**

Οι εντολές "Ήχοι", όπως είναι προφανές, σχετίζονται με διάφορους ήχους που θέλουμε να αναπαράγονται στη διάρκεια εκτέλεσης μιας εφαρμογής. Έκτος από την κατηγορία "Ήχοι" στη καρτέλα "Σενάρια" που περιλαμβάνονται οι σχετικές με τον ήχο εντολές, υπάρχει και η καρτέλα "Ήχοι" στην οποί εμφανίζονται όλοι οι διαθέσιμοι ήχοι που υπάρχουν μέχρι στιγμής.

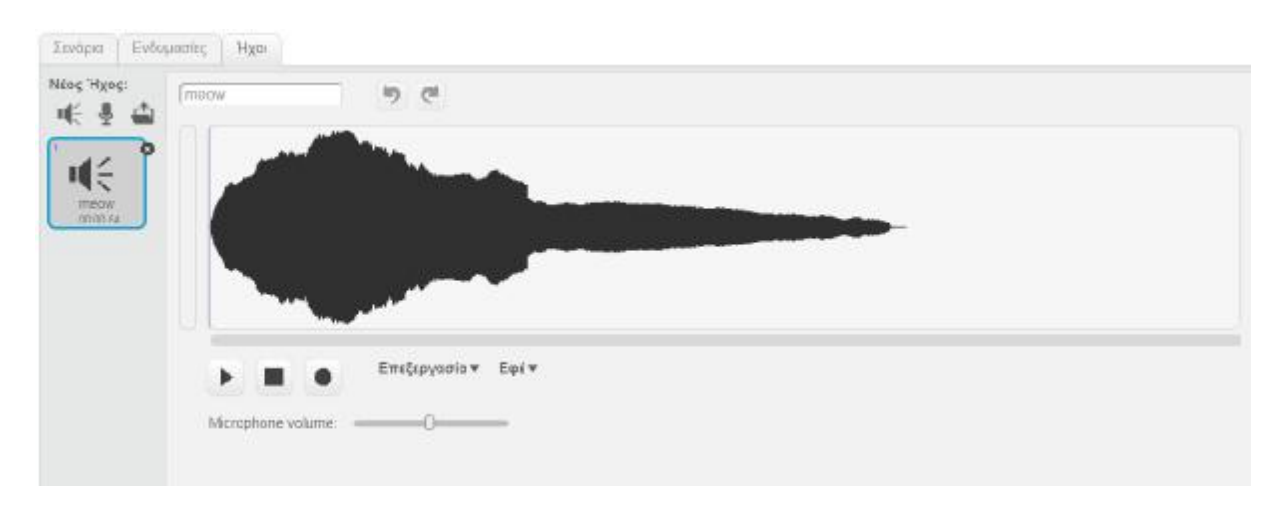

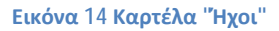

Όσον αφορά τα ηχητικά δεδομένα που είναι διαθέσιμα, σε κάθε νέο έργο (project) το μόνο που υπάρχει είναι το "meow". Ωστόσο, η πλατφόρμα δίνει τρεις βασικές δυνατότητες στους δημιουργούς. Αυτές είναι:

- Η επιλογή ήχου από τους διαθέσιμους ήχους της βιβλιοθήκης.  $\hat{\mathbf{r}}$
- Η ηχογράφηση ενός νέου ήχου.  $\mathbf{r}$
- Η επιλογή-εισγωγή ήχου από κάποιο αρχείο (πχ σκληρός δίσκος)  $\hat{\mathbf{r}}$

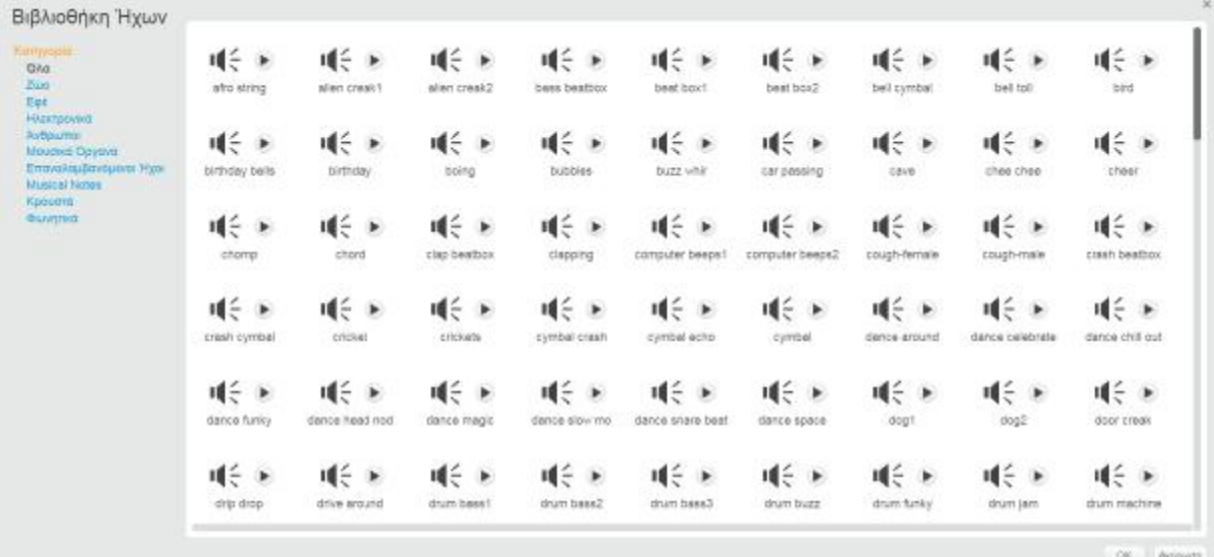

#### **Εικόνα 15 Βιβλιοθήκη Ήχων**

Όλοι οι ήχοι που έχουν επιλεχτεί εμφανίζονται στη κεντρική στήλη της καρτέλας.

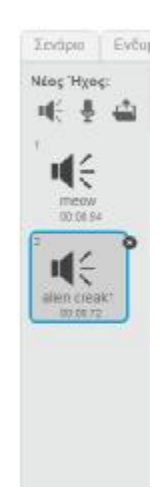

#### **Εικόνα 16 Επιλεγμένοι από τον δημιουργό ήχοι**

Με βάση τους επιλεγμένους ήχους, ο δημιουργός μπορεί στη συνέχει να χρησιμοποιήσει τις εντολές ήχου προκειμένου να δημιουργήσει το επιθυμητό αποτέλεσμα.

παίξε τον ήχο alien creak1

Η εντολή αυτή αναπαράγει τον ήχο που επιλέγει ο χρήστης από τη διαθέσιμη λίστα. Ο επιλεγμένος ήχος αναπαράγεται για το σύνολο της χρονικής τους διάρκειας.

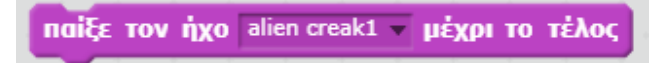

Η εντολή αυτή κάνει ότι και η προηγούμενη με μια διαφορά. Στη περίπτωση αυτή πρέπει πρώτα να ολοκληρωθεί η αναπαραγωγή του επιλεγμένου ήχου και έπειτα το πρόγραμμα να συνεχίσει στην εκτέλεση των εντολών που ακολουθούν.

σταμάτησε όλους τους ήχους

Η χρήση της εντολής αυτής, τερματίζει όλους τους ήχους που είναι σε εκτέλεση.

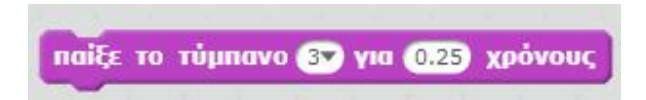

Η εντολή αυτή χρησιμοποιείται για την αναπαραγωγή ήχων από προκαθορισμένη αναπτυσσόμενη λίστα για δεδομένο χρονικό διάστημα.

Οι ήχοι από τους οποίους μπορεί να γίνει επιλογή παρουσιάζονται στην εικόνα που ακολουθεί.

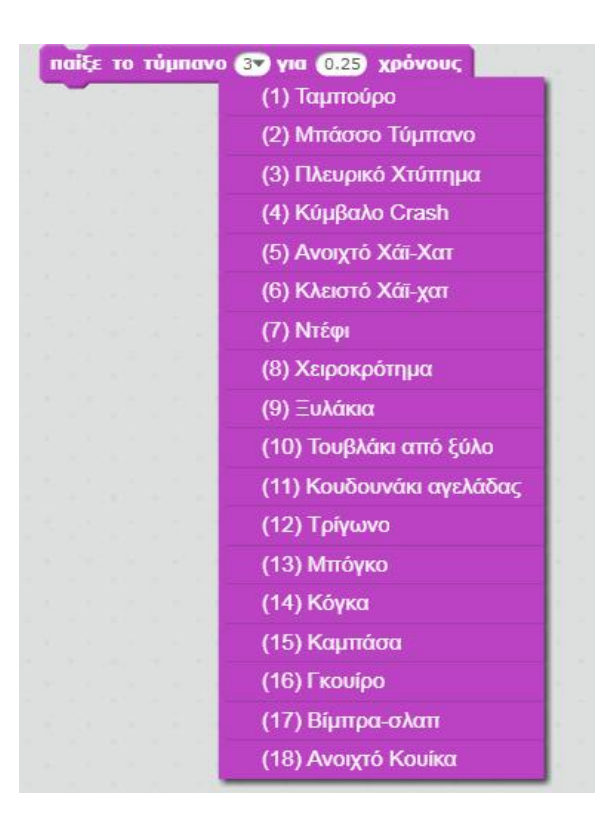

#### **Εικόνα 17 Διαθέσιμοι ήχοι τυμπάνου**

περίμενε για 0.25 χρόνους

Θέτει σε αναμονή δεδομένου χρόνου την οποιαδήποτε επόμενη αναπαραγωγή ήχου.

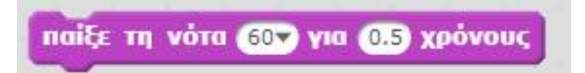

Η εντολή αυτή είναι παρόμοια με τη την εντολή αναπαραγωγής ήχου-τυμπάνου, αλλά για νότες. Οι διαθέσιμες νότες δηλώνονται με αριθμητικές τιμές αλλά στην πραγματικότητα αναπαριστούν τις νότες όπως θα εμφανίζονταν σε πλήκτρα πιάνου (βλ. εικόνα).

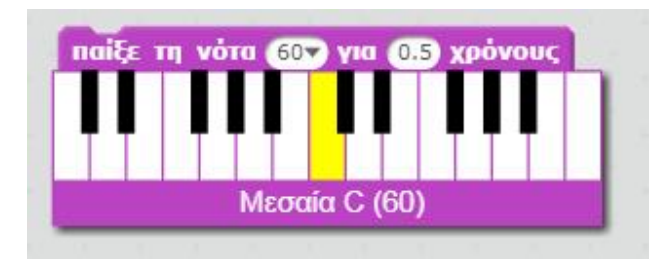

**Εικόνα 18 Επιλογή νότας για αναπαραγωγή**

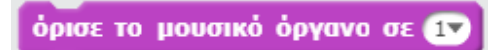

Με την εντολή αυτή ο δημιουργός μπορεί να ορίσει σε μια δεδομένη χρονική στιγμή εκτέλεσης του προγράμματος ποιο μουσικό όργανο είναι ενεργό. Η διαθέσιμη λίστα οργάνων εμφανίζεται ακολούθως.

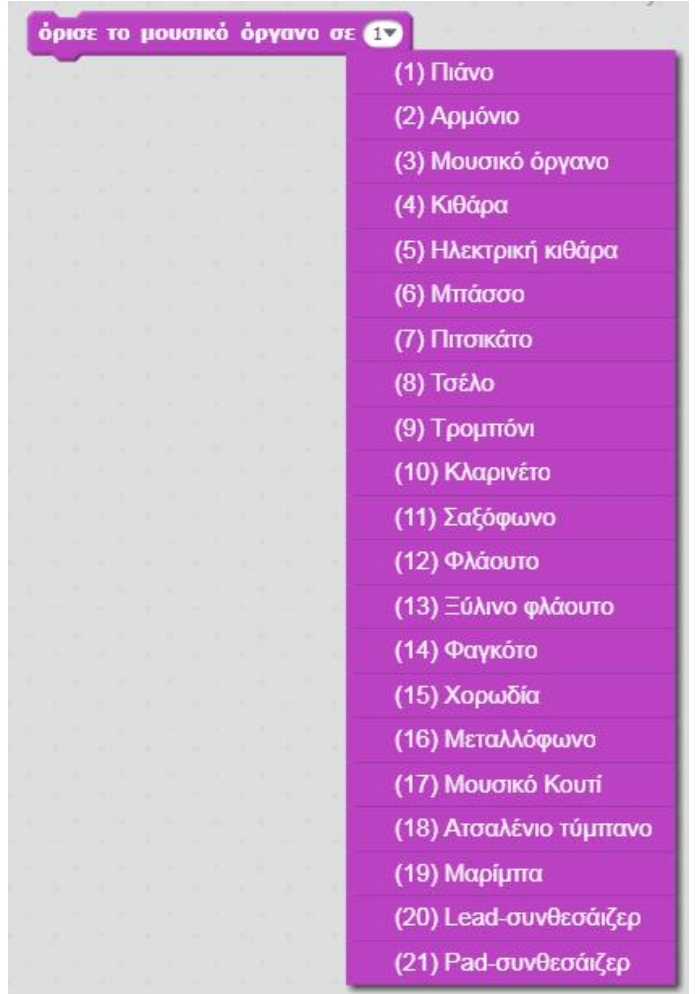

#### **Εικόνα 19 Διαθέσιμη λίστα μουσικών οργάνων**

Με την εντολή αυτή ο δημιουργός μπορεί να ορίσει σε μια δεδομένη χρονική στιγμή εκτέλεσης του προγράμματος ποιο μουσικό όργανο είναι ενεργό. Η διαθέσιμη λίστα οργάνων εμφανίζεται ακολούθως.

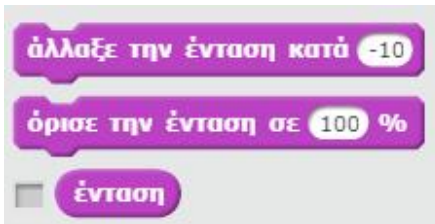

Μεταξύ άλλων δίνεται επίσης η δυνατότητα της μεταβολής της έντασης του ήχου. Ο ήχος ορίζεται σε ποσοστιαίες μονάδες και το 100% είναι η προκαθορισμένη τιμή. Ο δημιουργός μπορεί επίσης να επιλέξει της μεταβολή της ένταση κατά ένα συγκεκριμένο ποσοστό. Τέλος, αν επιθυμεί να εμφανίζεται (στο αποτέλεσμα) η επιλεγμένη ένταση μπορεί να κάνει κλικ στο πεδίο "ένταση".

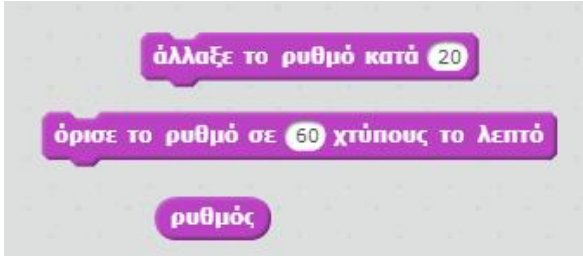

Ότι ισχύει με την ένταση του ήχου το ίδιο ισχύει και με το ρυθμό. Ο δημιουργός μπορεί να καθορίσει ρητώς το ρυθμό ή να ορίσει μια σταθερή μεταβολή του ρυθμού, καθώς επίσης και να εμφανίσει το ρυθμό που ισχύει κάθε φορά (βλ παράδειγμα που ακολουθεί).

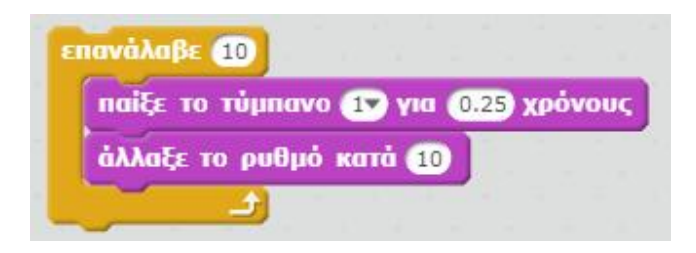

**Εικόνα 20 Παράδειγμα μεταβολής ρυθμού ήχου**

Στο παράδειγμα που εμφανίζεται στη παραπάνω εικόνα, σε κάθε επανάληψη θα αυξάνεται ο ρυθμός κατά 10. Αυτό θα έχει ως ακουστικό αποτέλεσμα ένα τύμπανο που ακούγεται να παίζει όλα και πιο γρήγορα.

#### **3.3.4. Σχεδιασμοί Πένας**

Η καρτέλα "Σχεδιασμοί Πένας", είναι η πλέον βασική όσον αφορά της δημιουργία σχεδίων και σχημάτων.

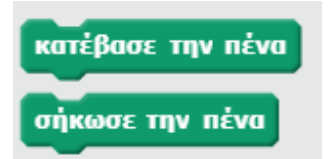

Για να ξεκινήσει η σχεδίαση, ουσιαστικά ορίζουμε στο αντικείμενο πότε πρέπει να "κατεβάσει τη πένα" μέσω της αντίστοιχης εντολής. Όταν θέλουμε να σταματήσει το αντικείμενο να "σχεδιάζει", χρησιμοποιούμε την εντολή "σήκωσε την πένα". Όπως γίνεται αντιληπτό για τη σχεδίαση απαιτείται ο συνδυασμός εντολών σχεδίασης και κίνησης.

#### κάνε μία στάμπα

Μια ακόμα επιλογή που δίνεται είναι η δημιουργία στάμπας. Ουσιαστικά πρόκειται για ένα αντίγραφο του αντικειμένου (υπό τη μορφή στάμπας) στη θέση που είναι το αντικείμενο όταν εκτελείται η αντίστοιχη ενέργεια.

#### καθάρισε

Η εντολή αυτή χρησιμοποιείται προκειμένου να απαλειφτούν τα σχέδια που έχει δημιουργήσει το αντικείμενο μέχρι εκείνη τη στιγμή.

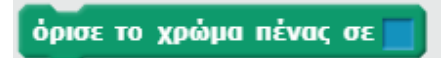

Ένας από τους τρόπους για τον ορισμό του χρώματος σχεδίασης της πένας, είναι η χρήση της παραπάνω εντολής. Με τη χρήση αυτής της ενέργειας ο χρήστης επιλέγει με το ποντίκι του ποιο είναι το χρώμα που θέλει να χρησιμοποιήσει πατώντας απλά κλικ πάνω του.

\* Σημειώνεται ότι μπορεί να επιλεχτεί οποιοδήποτε χρώμα είναι διαθέσιμο στην επιφάνεια εργασίας της οθόνης.

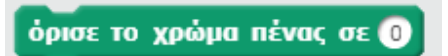

Ένας άλλος τρόπος για να τροποποιήσουμε το χρώμα είναι με τον καθορισμό του σε αριθμητική τιμή.

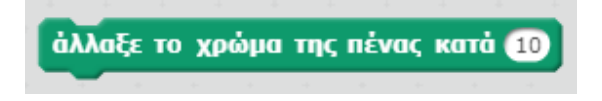

Επίσης μπορούμε να μεταβάλλουμε το χρώμα κατά μια τιμή.

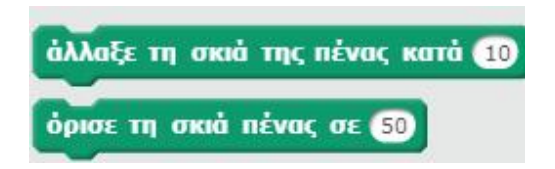

Εκτός από χρώμα με το οποίο σχεδιάζει η πένα, μπορούμε να δηλώσουμε αν η πένα θα έχει σκιά, καθώς και το πλάτος της σκιάς.

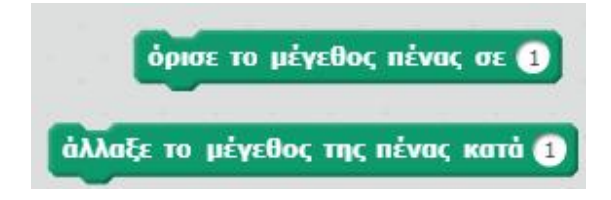

Τέλος η εφαρμογή δίνει τη δυνατότητα να τροποποιήσουμε το μέγεθος της πένας, σε περιπτώσεις που θέλουμε να σχεδιάσουμε ποιο λεπτές ή χοντρές γραμμές.

#### **3.3.5. Δεδομένα**

Μέσα από τη καρτέλα μας προσφέρονται δύο βασικές δυνατότητες. Η δημιουργία μεταβλητής/ών και λίστας/ών.

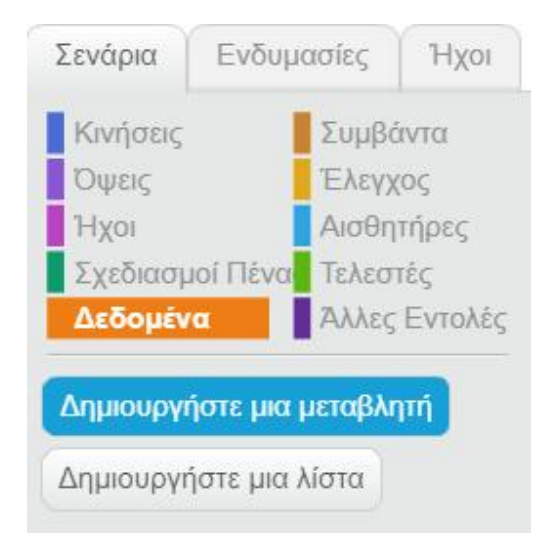

#### **Εικόνα 21 Δεδομένα**

Οι μεταβλητές είναι πολύ σημαντικό μέρος στη δημιουργία εφαρμογών και η χρησιμότητας τους εξυπηρετεί πλήθος περιπτώσεων.

Για τη δημιουργία μιας μεταβλητής επιλέγεται η αντίστοιχη ενέργεια. Το πρώτο στοιχείο που δηλώνεται είναι η ονομασία της μεταβλητής και στη συνέχεια εμφανίζονται οι ενέργειες που μπορούν να χρησιμοποιηθούν για μια μεταβλητή.

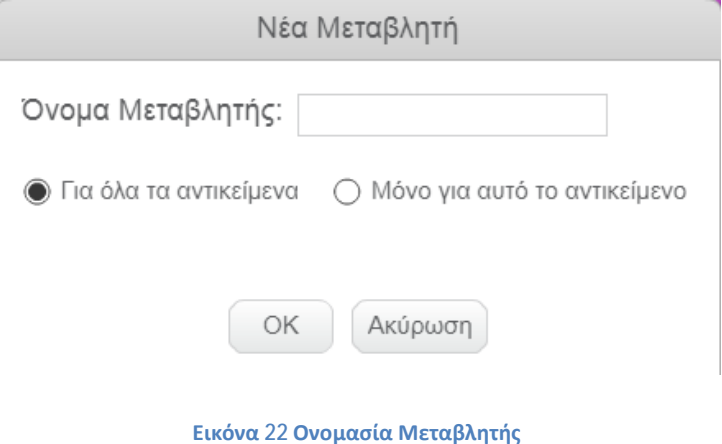

Στη εικόνα που παρατίθεται ακολούθως, παρουσιάζονται οι 4 βασικές ενέργειες. Όπως βλέπουμε ο δημιουργός έχει τη δυνατότητα να ορίσει τιμή σε μια μεταβλητή, να μεταβάλλει τη τιμή της κατά έναν αριθμό, να εμφανίσει ή να αποκρύψει τη τιμή της από σκηνικό.

Ανάλογα με το πλήθος των μεταβλητών που χρησιμοποιούμε θα προσαρμόζονται οι αναπτυσσόμενες λίστες των εντολών αυτών.

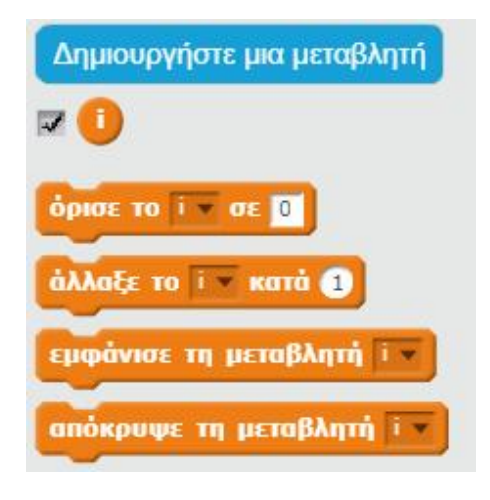

**Εικόνα 23 Εντολές μεταβλητής**

Η δεύτερη επιλογή που υπάρχει από τη κατηγορία "Δεδομένα", είναι η δημιουργία λίστας, η οποία συνήθως χρησιμοποιείται για τη δημιουργία λίστας επιλογών (στην ενότητα που θα παρουσιαστεί η εφαρμογή που υλοποιήθηκε θα διαφανεί καλύτερα ο ρόλος της λίστας).

Όπως και στη περίπτωση των μεταβλητών, έτσι και στις λίστες η πρώτη ενέργεια που γίνεται είναι η δημιουργία λίστας και η δήλωση ονομασίας.

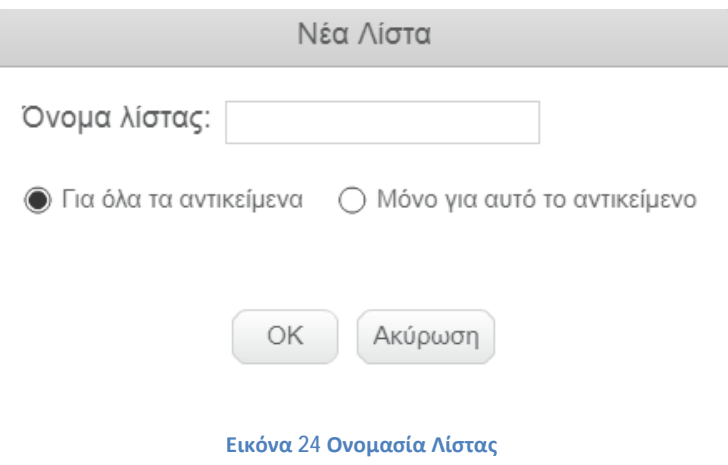

Οι εντολές που έχει διαθέσιμες ο δημιουργός είναι οι εξής:

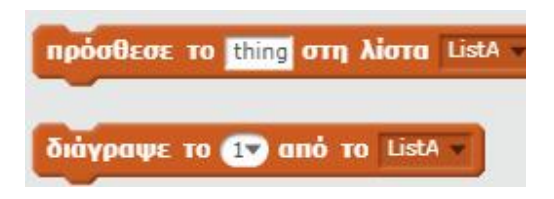

Με τις ανωτέρω εντολές ο δημιουργός μπορεί να προσθέσει ή να διαγράψει κάποιο στοιχείο από τη λίστα που επιθυμεί.

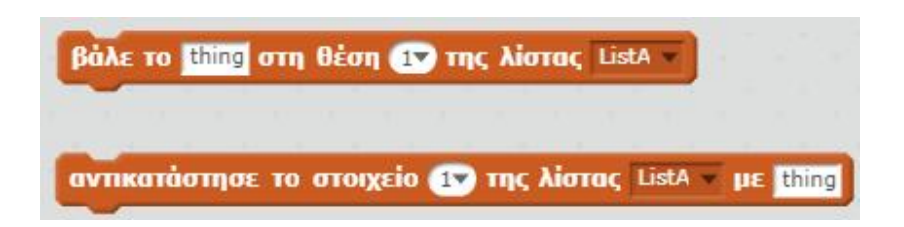

Συμπληρωματικά ο δημιουργός έχει τη δυνατότητα να μεταβάλλει τη σειρά με την οποία εμφανίζονται τα στοιχεία της λίστας και ακόμα να αντικαταστήσει κάποιο από αυτά.

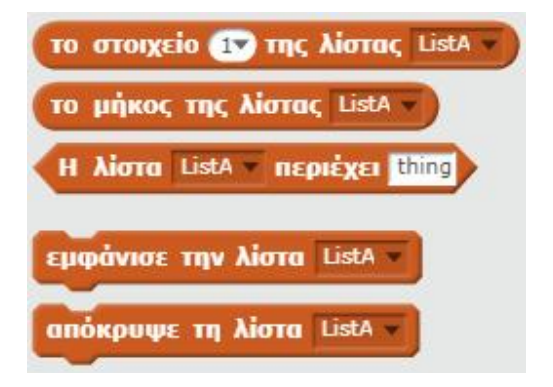

Κάποια πρόσθετα στοιχεία που έχει στη διάθεσή του ο δημιουργός (κυρίως για συνδυασμό με άλλες εντολές όπως πχ έλεγχος συνθηκών) είναι αυτές που εμφανίζονται παραπάνω.

Επίσης, ο δημιουργός μπορεί να επιλέξει πότε θέλει να εμφανίζεται η λίστα στον τελικό χρήστη και πότε όχι, με τη χρήση των 2 τελευταίων εντολών που αναφέρονται.

### **3.3.6. Συμβάντα**

Τα "Συμβάντα" είναι από τις σημαντικότερες κατηγορίες σεναρίων, καθώς μπορούν να θεωρηθούν ως η έναρξη της εκτέλεσης μιας σειράς εντολών.

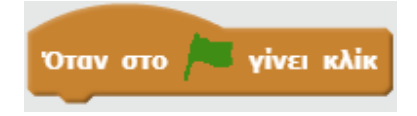

Όταν ο τελικός χρήστης εκτελέσει μια εφαρμογή σε scratch πατάει το σημαιάκι για την εκκίνηση αυτής. Η παραπάνω λοιπόν εντολή χρησιμοποιείται προκειμένου μόλις ο χρήστης πατήσει το σημαιάκι να γίνουν οι ενέργειες που την ακολουθούν.

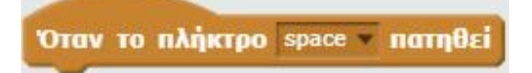

Πολλές φορές σε μια εφαρμογή μπορεί να χρειαστεί να ορίσουμε ένα σύνολο ενεργειών για μια δεδομένη κατάσταση, η οποία σχετίζεται με το πάτημα ενός κουμπιού. Αυτό ακριβώς επιτυγχάνεται με την εντολή αυτή. Για παράδειγμα αν θέλαμε πατώντας το πλήκτρο "space" το αντικείμενο να επιστρέφει τη προκαθορισμένη θέση και κατεύθυνση έναρξης θα μπορούσαμε να έχουμε την ακόλουθη σύνταξη:

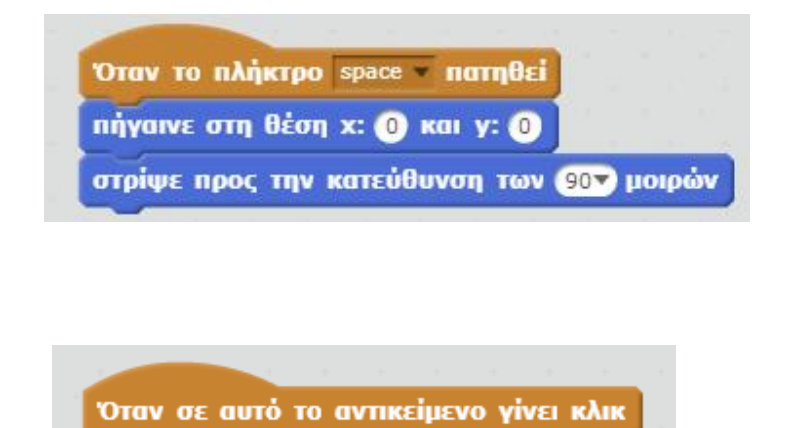

Παρόμοια είναι και η λειτουργία της εντολής αυτής, με τη διαφορά ότι αντί ο χρήστης να πρέπει να πατήσει κάποιο πλήκτρο, πρέπει να κάνει κλίκ σε κάποιο από τα ενεργά αντικείμενα στο σκηνικό.

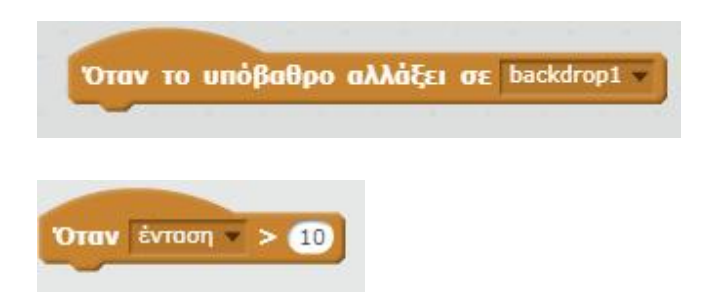

Δίνεται επίσης η δυνατότητα, να εκτελεστεί ένα σύνολο ενεργειών όταν αλλάξει το υπόβαθρο ή όταν ικανοποιείται μια συνθήκη έντασης, χρονομέτρου ή κίνησης σε κάμερα.

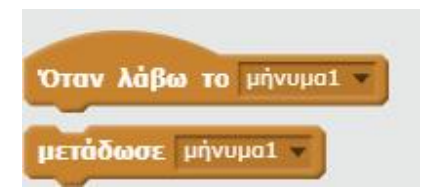

Ο συνδυασμός των στοιχείων αυτών είναι από τους πιο σημαντικούς για τη σύνδεση σεναρίων. Στην ενότητα με την υλοποίηση γίνεται καλύτερα αντιληπτός ο σημαντικός ρόλος των στοιχείων αυτών.

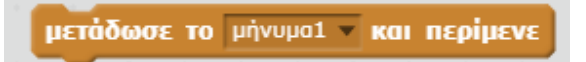

Η εντολή αυτή είναι μια παραλλαγή της εντολής "μετάδωσε μήνυμα". Η διαφορά στη περίπτωση αυτή είναι ότι αφού μεταδοθεί το μήνυμα πρώτα ολοκληρώνεται το οποίο ενδιάμεσο στάδιο αφορά το μήνυμα αυτό και έπειτα συνεχίζεται η εκτέλεση των επόμενων εντολών που υπάρχουν.

### **3.3.7. Έλεγχος**

Πολύ σημαντικό ρόλο στη δόμηση ενός προγράμματος είναι η καρτέλα έλεγχος. Μέσω αυτής της κατηγορίας μπορούν να υλοποιηθούν έλεγχοι κριτηρίων και ανάλογα με τη συνθήκη που ικανοποιείται κάθε φορά να εκτελείται ένα διαφορετικό σύνολο εντολών (όπως αυτό έχει καθοριστεί από τον δημιουργό).

Ουσιαστικά στη κατηγορία αυτή ενσωματώνονται τόσο οι δομές επανάληψης όσο και οι δομές ελέγχου (από τη σκοπιά του προγραμματισμού).

### Δομές επανάληψης

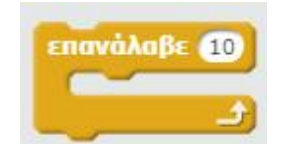

Με τη χρήση της δομής αυτής, ο δημιουργός μπορεί να επαναλάβει ένα σύνολο εντολών (που εσωκλείονται της δομής) για ένα ορισμένο αριθμό (πχ 10 φορές).

Στο παράδειγμα που ακολουθεί ζητάμε από το αντικείμενο να σχεδιάσει μια γραμμή για 50 βήματα και έπειτα να αλλάξει κατεύθυνση κατά 90 μοίρες. Τοποθετόντας το σύνολο των εντολών σε μια δομή 4 επαναλήψεων, προκύπτει ως αποτέλεσμα ένα τετράγωνο.

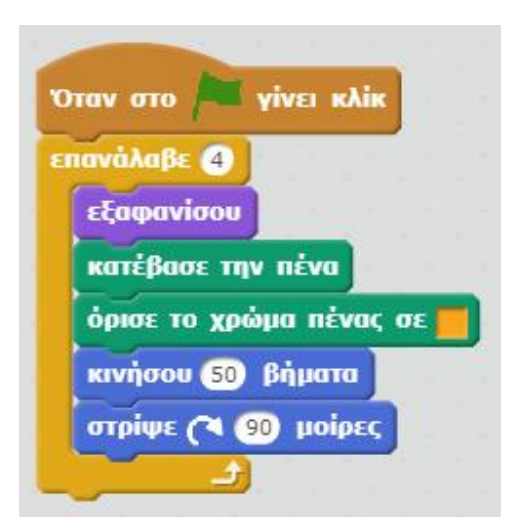

**Εικόνα 25 Παράδειγμα δομής επανάληψης**

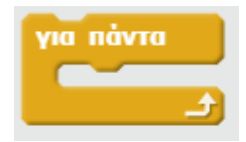

Εναλλακτικά της δομής επανάληψης που παρουσιάστηκε, μπορεί να χρησιμοποιηθεί και αυτή η δομή. Η διαφορά εντοπίζεται στο ότι ε αυτή τη περίπτωση το σύνολο των εντολών που εσωκλείονται της δομής, επαναλαμβάνεται εις άπειρον. Συνήθως αυτού του τύπου οι δομές χρησιμοποιούνται συνδυαστικά με δομές ελέγχου, όπου όταν κάποια συνθήκη ικανοποιείται τότε τερματίζεται και η δομή επανάληψης.

#### Δομές ελέγχου

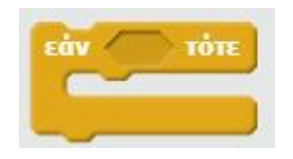

Με τη χρήση της παραπάνω δομής ελέγχου, ένα σύνολο ενεργειών εκτελείται (το οποίο εσωκλείεται στη δομή) όταν ικανοποιείται μια συνθήκη. Πολλές φορές η συνθήκη αυτή ελέγχεται με τη χρήση των τελεστών (πχ εάν i > 10).

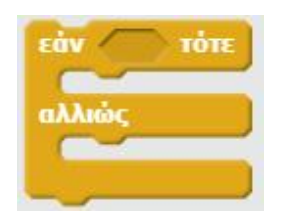

Η δομή επανάληψης αυτής της μορφής έχει τις ίδιες δυνατότητες με τη προηγούμενη και επιπλέον μπορεί να συμπεριλάβει ένα άλλα σετ εντολών (μετά από το αλλιώς) σε περίπτωση που δεν ικανοποιείται η συνθήκη που ελέγχεται.

Στο παράδειγμα που ακολουθεί:

αν η τιμή που έχει το i είναι μικρότερη του 10,

τότε το αντικείμενο "λέει" τη λέξη "Α",

ενώ σε διαφορετική περίπτωση το αντικείμενο "λέει" τη λέξη "Β"

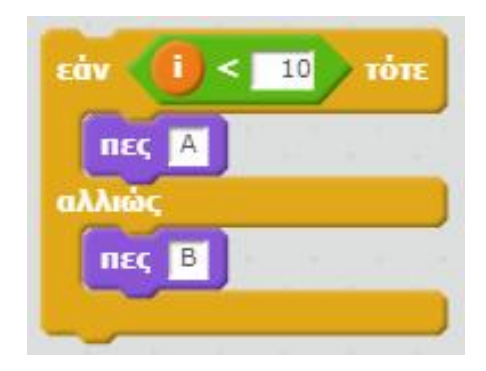

**Εικόνα 26 Παράδειγμα δομής ελέγχου**

#### Λοιπές εντολές

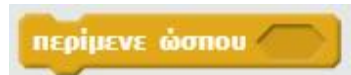

Το πρόγραμμα δεν συνεχίζει στην εκτέλεση των εντολών που ακολουθούν, έως ότου ικανοποιηθεί η συνθήκη που έχει δηλωθεί.

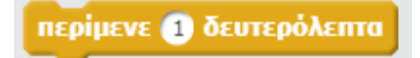

Το πρόγραμμα δεν συνεχίζει στην εκτέλεση των εντολών που ακολουθούν, έως ότου παρέλθει το χρονικό διάστημα που έχει δηλωθεί.

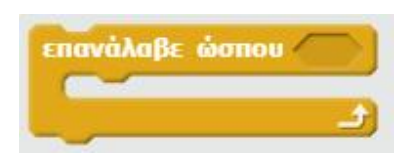

Πρόκειται για έναν συνδυασμό δομής επανάληψης και ελέγχου. Η λογική είναι ότι επαναλαμβάνεται ένα σύνολο ενεργειών, έως ότου να ικανοποιηθεί μια συγκεκριμένη συνθήκη.

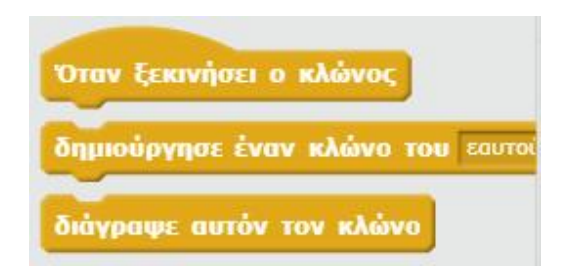

Μια ακόμα δυνατότητα που παρέχεται είναι η δημιουργία κλώνου του ενεργού αντικειμένου στο σκηνικό και ο καθορισμός ενεργειών για τον κλώνο αυτό. Ουσιαστικά μιλάμε για ένα αντίγραφο του αντικειμένου στον χώρο.

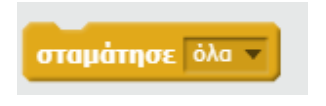

Τέλος, με την χρήση της εντολής αυτής τερματίζονται ότι ενέργειες που είναι σε ισχύ.

### **3.3.8. Αισθητήρες**

Οι αισθητήρες αποτελούν τον κύριο τρόπο αλληλεπίδρασης του τελικού χρήστη με την εφαρμογή. Μέσα από αυτή τη κατηγορία χρησιμοποιούμε στοιχεία για να μπορέσουμε να αλληλεπιδράσουμε με τον χρήστη, όπως για παράδειγμα όταν κάνουμε ένα τεστ που το αντικείμενο διατυπώνει μια ερώτηση και αναμένει απάντηση από τον χρήστη.

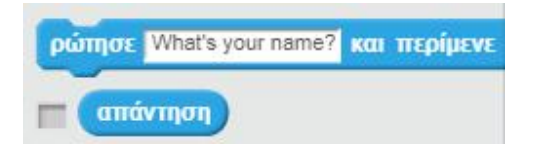

Ο συνδυασμός των παραπάνω ενεργειών είναι από τους πλέον συνήθεις για την αλληλεπίδραση της εφαρμογής με το χρήστη.

Στην εικόνα που ακολουθεί, βλέπουμε ένα τυπικό παράδειγμα εφαρμογής, όπου το αντικείμενο ρωτάει "πόσο κάνει 2+2?", ο χρήστης δίνει την απάντηση στο κατάλληλο πλαίσιο και εφόσον η απάντηση είναι σωστή, το αντικείμενο λέει τη φράση "Σωστό".

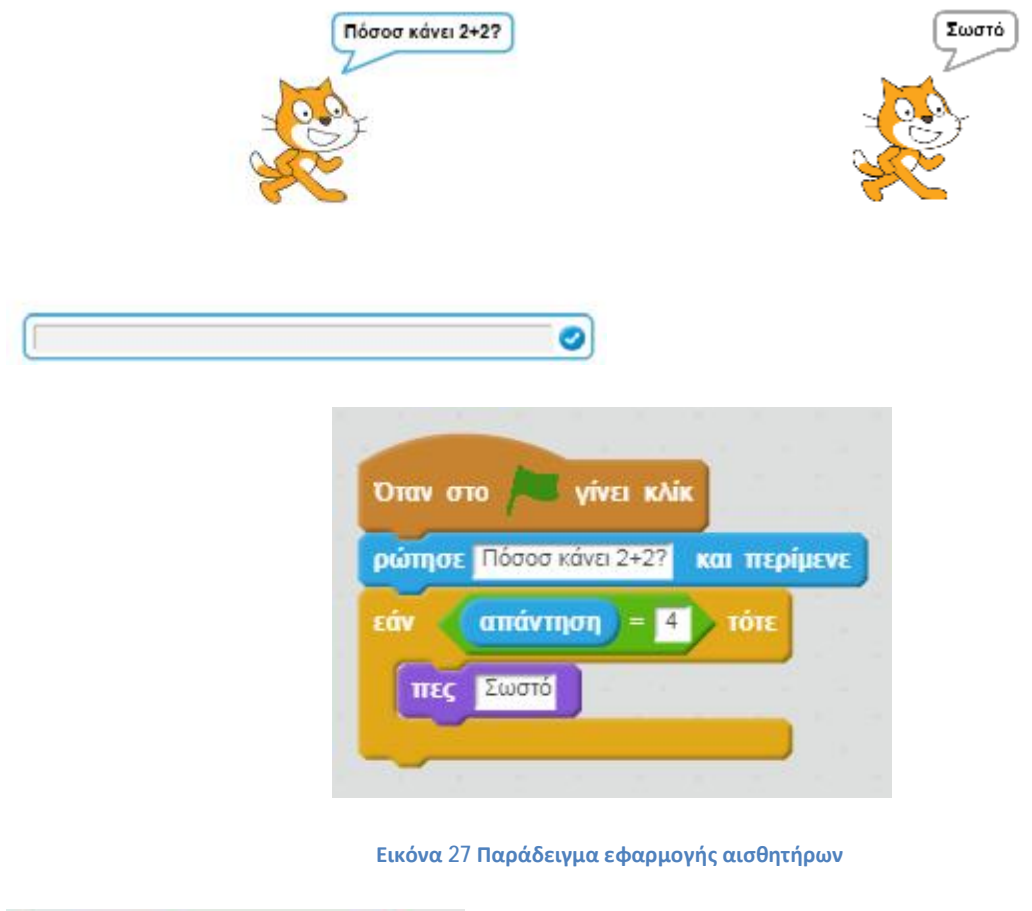

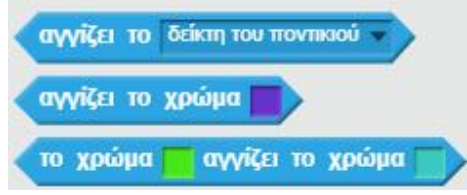

Οι παραπάνω "αισθητήρες" χρησιμοποιούνται όταν θέλουμε να δημιουργήσουμε εφαρμογές που θα εκτελούν συγκεκριμένες ενέργειες σε συγκεκριμένες καταστάσεις που συνδυάζονται με το χρώμα.

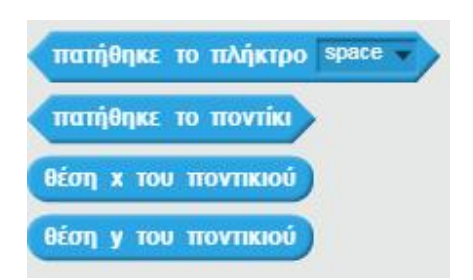

Αντίστοιχα υπάρχουν αισθητήρες που σχετίζονται με το πάτημα ενός πλήκτρου, το πάτημα κουμπιού στο ποντίκι ή ακόμα και τη θέση του ποντικιού ως προς τους δύο άξονες (x και y).

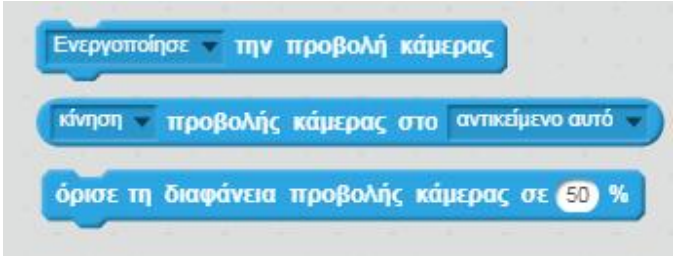

Το scratch δίνει επίσης τη δυνατότητα στους δημιουργούς να ενσωματώσουν στα προγράμματά τους σενάρια που αφορούν την αλληλεπίδραση με τη κάμερα (προϋπόθεση είναι να διαθέτει ο χρήστης το κατάλληλο υλικό εξοπλισμό).

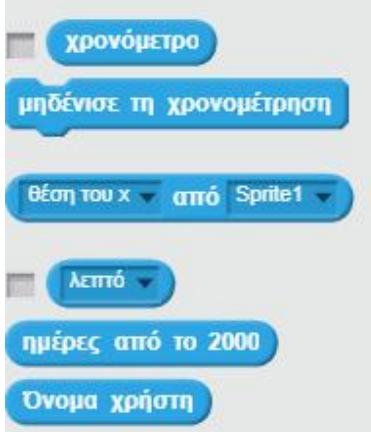

Κάποια άλλα από τα στοιχεία αισθητήρων σχετίζονται με το χρόνο (βρίσκουν εφαρμογή ιδιαιτέρως στην υλοποίηση παιχνιδιών με χρόνο).

### **3.3.9. Τελεστές**

Οι τελεστές είναι ιδιαίτερα σημαντικοί στη δόμηση προγραμμάτων. Συνήθως χρησιμοποιούνται συνδυαστικά με τη χρήση δομών ελέγχου ή/και επανάληψης.

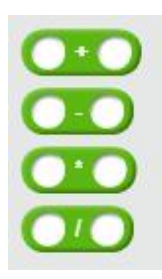

Οι παραπάνω τελεστές αριθμητικών πράξεων χρησιμοποιούνται για τον υπολογισμό πράξεων μέσα σε κάποιο υποστηριζόμενο πεδίο και ουσιαστικά ενσωματώνουν τις τέσσερεις βασικές πράξεις (πρόσθεση, αφαίρεση, πολλαπλασιασμός και διαίρεση)

```
επίλεξε έναν τυχαίο αριθμό από το 60 μέχρι το 60
```
Η παραπάνω εντολή (η οποία ουσιαστικά είναι η συνάντηση rand()), χρησιμοποιείται προκειμένου να παραχθεί ένας τυχαίος αριθμός μεταξύ ενός ορισμένου διαστήματος.

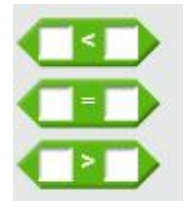

Οι τελεστής σύγκρισης κατά βάση χρησιμοποιούνται στον έλεγχο συνθηκών μέσα σε μια δομή ελέγχου.

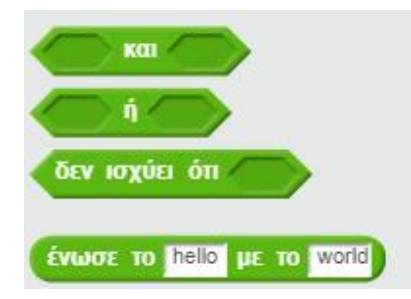

Τα παραπάνω είναι πιο κοντά στη έννοια των λογικών συναρτήσεων (OR, AND, NOT) και ουσιαστικά παρέχουν την ίδια χρησιμότητα εντός της εφαρμογής.

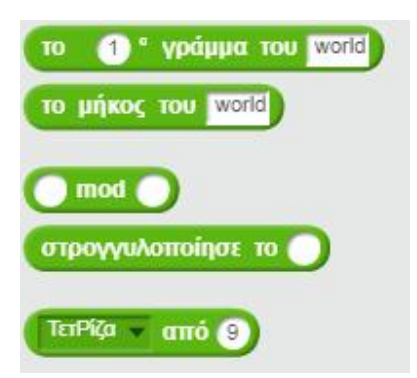

Οι υπόλοιπες ενέργειες που συναντάμε στη κατηγορία των τελεστών, σχετίζονται θα λέγαμε περισσότερο με την εφαρμογή ορισμένων συναρτήσεων, όπως είναι για παράδειγμα η στρογγυλοποίηση ψηφίων, η τετραγωνική ρίζα κάποιου αριθμού, κτλ.

### **3.3.10. Άλλες εντολές**

Στη κατηγορία αυτή συναντάμε δύο δυνατές ενέργειες:

- Τη δημιουργία τετραγώνου εντολών  $\mathbf{r}^{\prime}$
- Προσθήκη επέκτασης  $\mathbf{r}$

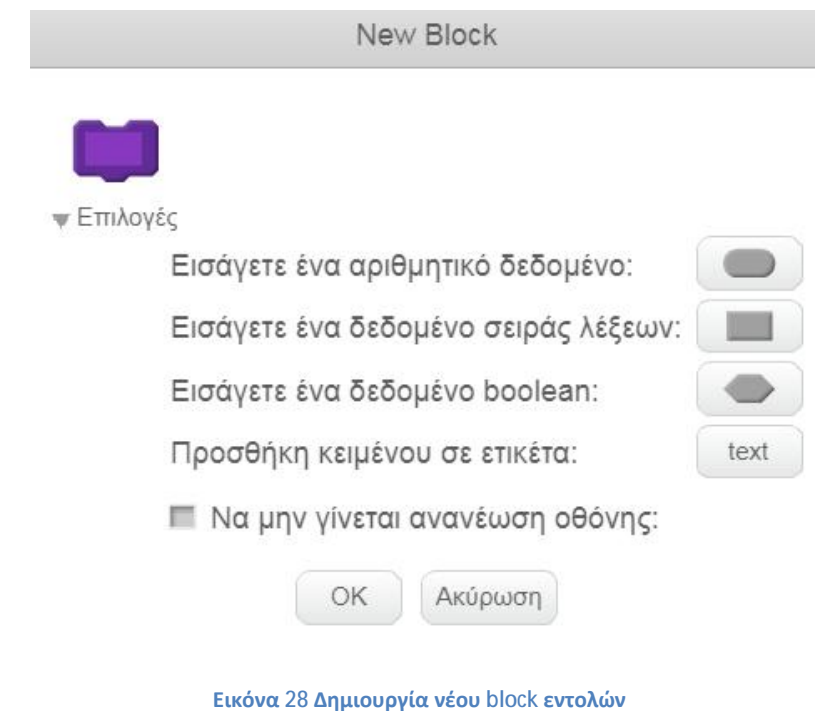

Το scratch δίνει τη δυνατότητα στους προγραμματιστές να δημιουργήσουν δικά τους block εντολών, ώστε να μπορούν να εφαρμόζουν αθροιστικά ενέργειες με τη χρήση μόνο μιας εντολής (της νέας εντολής που δημιούργησαν).

Επίσης μέσα από το πεδίο αυτό δίνεται η δυνατότητα της προσθήκης κάποιας επέκτασης. Η βιβλιοθήκη επεκτάσεων της εφαρμογής απεικονίζει τις διαθέσιμες επιλογές.

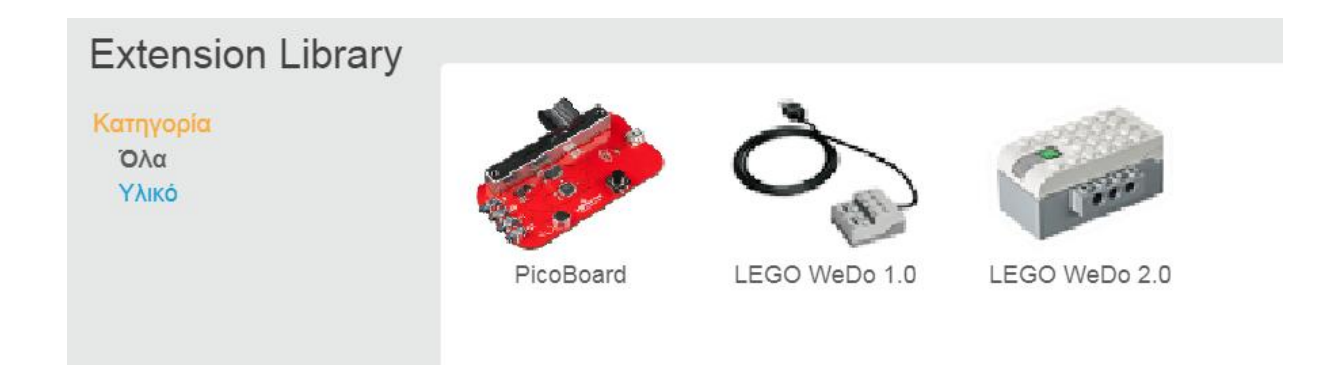

**Εικόνα 29 Βιβλιοθήκη επεκτάσεων**

## **ΚΕΦΑΛΑΙΟ 4 - ΥΛΟΠΟΙΗΣΗ ΣΕ SCRATCH**

Στην ενότητα αυτή παρουσιάζεται η εφαρμογή που αναπτύχθηκε στη πλατφόρμα του scratch. Στην ουσία πρόκειται για ένα τεστ αριθμητικών πράξεων, όπου ο χρήστης καλείται να επιλέξει να παίξει μεταξύ δύο παιχνιδιών από τη λίστα.

Για τις ανάγκες της υλοποίησης δημιουργήθηκαν τα εξής στοιχεία:

### Μεταβλητές

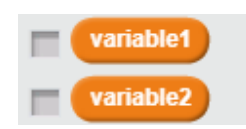

Χρησιμοποιήθηκαν 2 μεταβλητές. Και οι δύο αυτές μεταβλητές σχετίζονται με τη βαθμολογία που λαμβάνει ο χρήστης με την ολοκλήρωση του κάθε παιχνιδιού. Η μεταβλητή variable1 υπολογίζει τον αριθμό των σωστών απαντήσεων, ενώ η μεταβλητή variable2 υπολογίζει τον αριθμό των λάθος απαντήσεων.

Λίστες

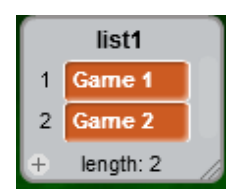

Δημιουργήθηκε μια λίστα (list1) που περιλαμβάνει τις δύο επιλογές για τον χρήστη (Game 1 και Game 2). Η λίστα εμφανίζεται αφού ο χρήστης επιλέξει να συνεχίσει στο παιχνίδι.

#### Ενδυμασίες

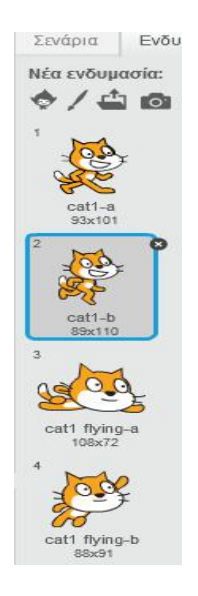

Μέσω της βιβλιοθήκης ενδυμασιών επιλέξαμε 4 διαφορετικές για το ίδιο αντικείμενο προκειμένου να εμφανίζεται η κάθε μία ανάλογα τη κατάσταση (πχ όταν ο χρήστης δίνει σωστή απάντηση η ενδυμασία του αντικειμένου αλλάζει σε "cat1 flying-b").

### Υπόβαθρο

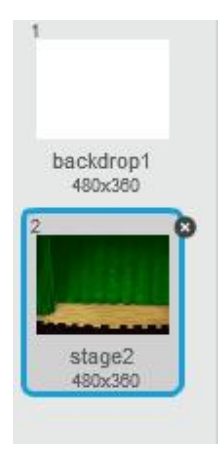

Προσθέσαμε από τη βιβλιοθήκη το υπόβαθρο με ονομασία "stage2", το οποίο είναι και το μόνο που χρησιμοποιείται στο σκηνικό κατά τη διάρκεια της εφαρμογής.

### **4.1. Έναρξη και αρχικές τιμές**

Ο χρήστης για να ξεκινήσει την εφαρμογή πατάει στο εικονίδιο με το σημαιάκι. Άρα οι πρώτες ενέργειες συνδέονται με αυτό το συμβάν.

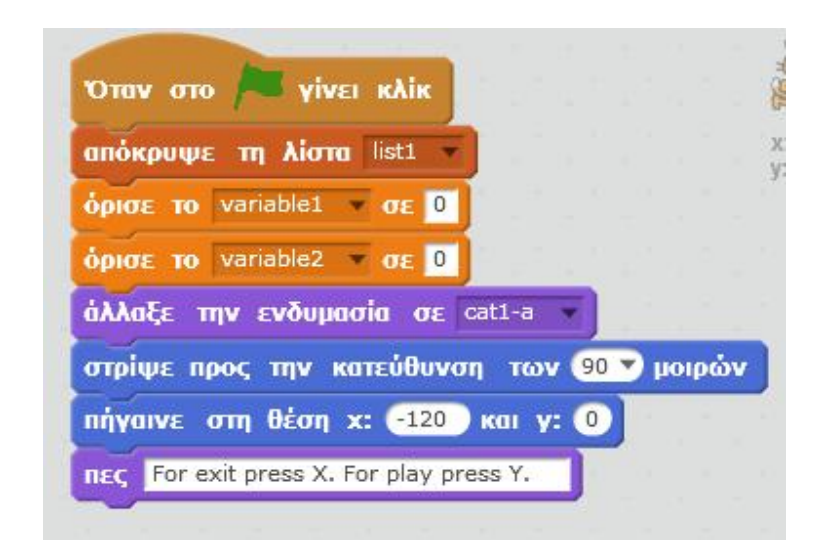

**Εικόνα 30 Εφαρμογή: έναρξης και αρχικές τιμές**

Κατά την έναρξη της εφαρμογής ζητάμε την αρχικοποίηση κάποιων στοιχείων. Με βάση αυτό το σκεπτικό ζητάμε να αποκρύπτεται η λίστα (σε περίπτωση που είναι ακόμα εμφανής), επίσης ορίζουμε την τιμή των μεταβλητών μας σε 0, ώστε να ξεκινήσει το σκορ να μετράει πάλι από την αρχή (σε περίπτωση που ο χρήστης έχει κάνει και άλλη φορά πριν το τεστ). Στην ίδια λογική ορίζουμε τη θέση του αντικειμένου σε αυτή που θέλουμε να έχει κάθε φορά κατά την έναρξη (δηλαδή x: -120, y: 0, κατεύθυνση: 90 μοίρες) και την ενδυμασία εκκίνησης.

Όλες οι παραπάνω ενέργειες γίνονται σχεδόν ταυτόχρονα. Αυτό που μόνο αντιλαμβάνεται ουσιαστικά ο χρήστης είναι η ερώτηση που διατυπώνει το αντικείμενο, σύμφωνα με την οποία, αν ο χρήστης θέλει να συνεχίσει στο τεστ πρέπει να πατήσει "Y", ενώ αν θέλει να κάνει έξοδο πρέπει να πατήσει "Χ" (βλ. εικόνα που ακολουθεί).

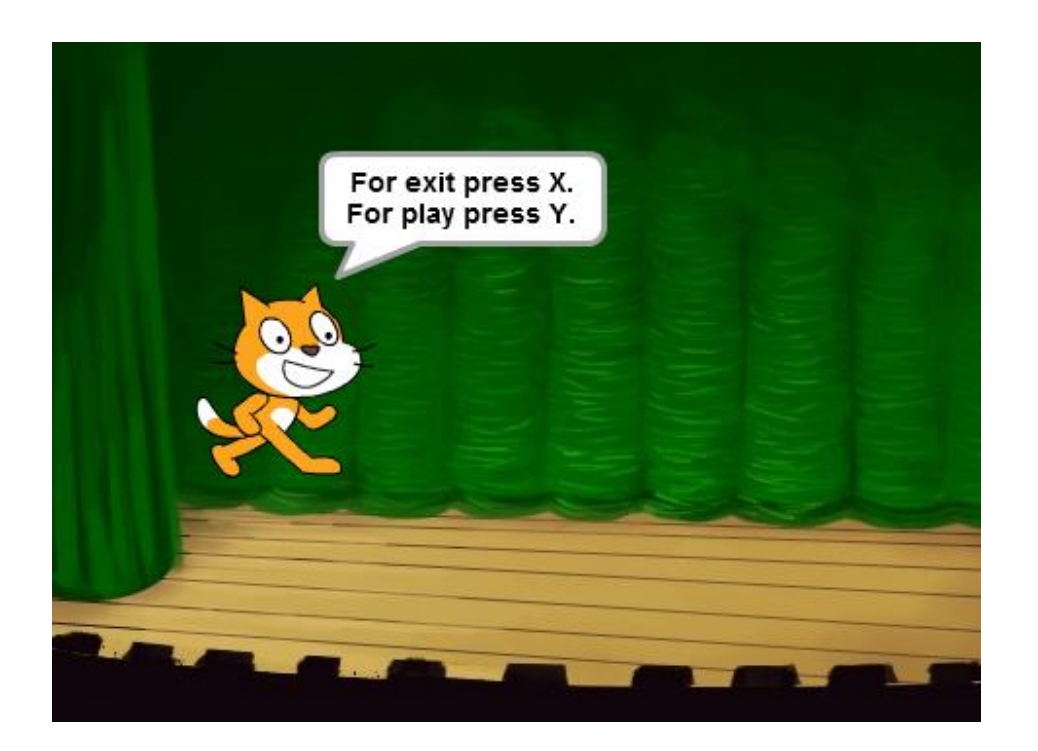

## **4.2. Επιλογές χρήστη**

Όπως ειπώθηκε, ο χρήστης κατά την έναρξη του παιχνιδιού ρωτάται αν θέλει να συνεχίσει ή να κάνει έξοδο. Για την επίτευξη αυτών των δυνατοτήτων δημιουργήθηκαν δύο σενάρια. Το πρώτο αφορά τη περίπτωση που ο χρήστης πατήσει "Υ" (θέλει να παίξει) και το δεύτερο τη περίπτωση που πατήσει "Χ" (θέλει να κάνει έξοδο).

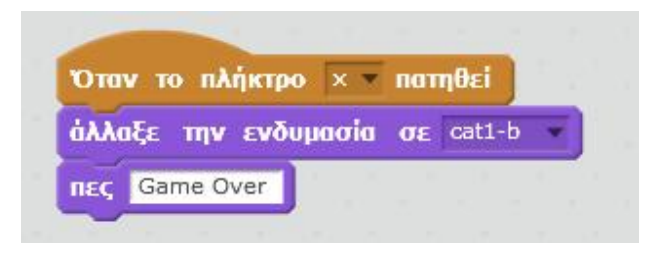

**Εικόνα 31 Εφαρμογή: έξοδος από το παιχνίδι**

Στην παραπάνω εικόνα βλέπουμε ότι όταν ο χρήστης πατήσει "X" αλλάζει η ενδυμασία του αντικειμένου σε "cat1-b" και λέει τη φράση "Game Over".

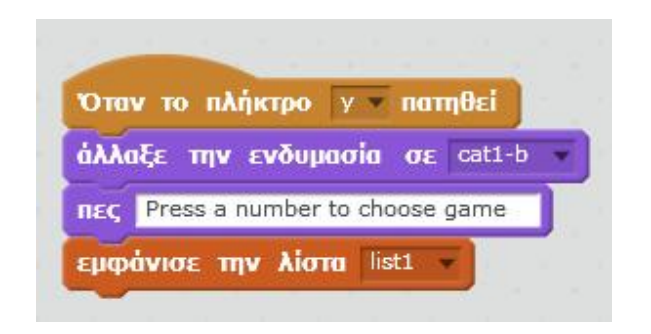

**Εικόνα 32 Εφαρμογή: Συνέχεια στο παιχνίδι**

Αντίστοιχα όταν ο χρήστης πατήσει το πλήκτρο "Y" η ενδυμασία του αντικειμένου αλλάζει σε "cat1-b" και προτρέπει τον χρήστη να επιλέξει παιχνίδι από τη "list1". Στο σημείο αυτό η εφαρμογή εμφανίζει τη λίστα και περιμένει από τον χρήστη να επιλέξει το "1" ή το "2".

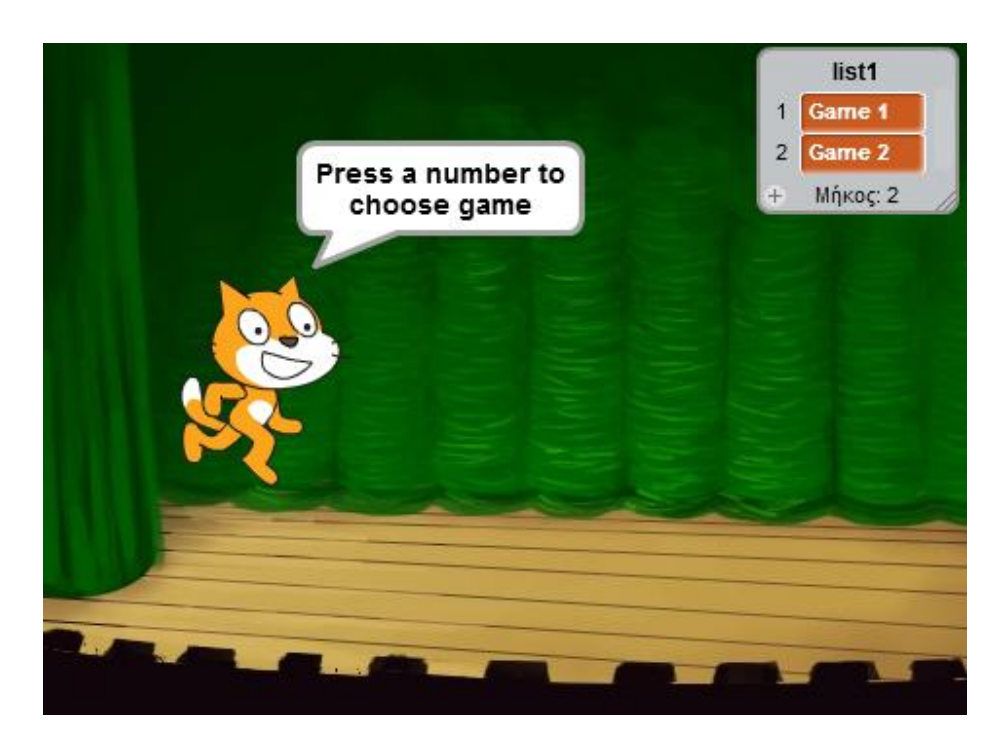

### **4.2. Παιχνίδι 1ο (Game 1)**

Πατώντας 1 ο χρήστης επιλέγει το Game 1. Η πρώτη εντολή στην εικόνα που ακολουθεί δηλώνει ποιες ενέργειες θέλουμε να γίνει μόλις πατήσει ο χρήστης το "1".

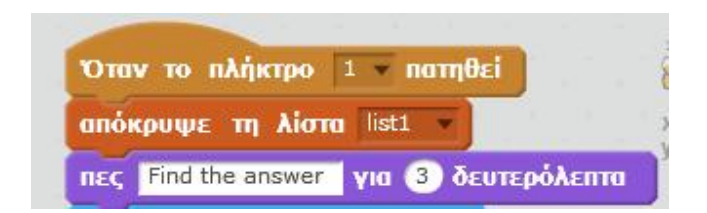

Μόλις ο χρήστης πατήσει το "1", εξαφανίζεται από το σκηνικό η λίστα επιλογών και το αντικείμενο προτρέπει τον χρήστη να βρει τη σωστή απάντηση.

Στο μέρος που ακολουθεί αναλύεται η βασική δομή του κάθε ερωτήματος, και η οποία επαναλαμβάνεται τόσες φορές όσα και τα ερωτήματα που θέλουμε να διατυπωθούν.

Στην εικόνα που ακολουθεί βλέπουμε ένα χαρακτηριστικό παράδειγμα ενός ερωτήματος για το 1ο παιχνίδι.

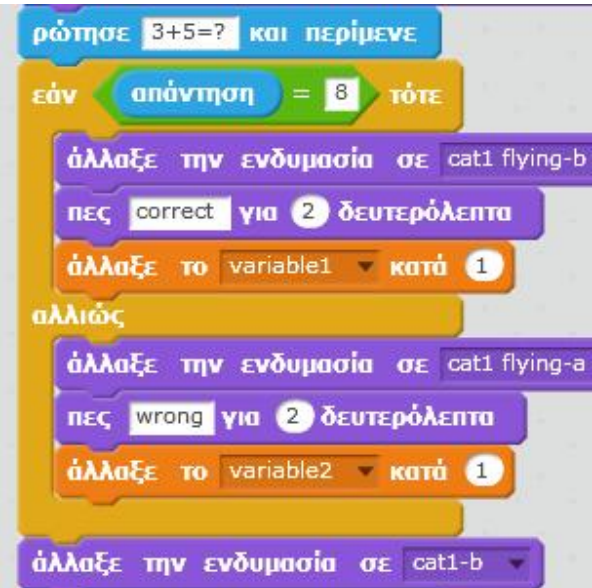

**Εικόνα 33 Δομή ερωτήματος "Game 1"**

Αρχικά διατυπώνεται από το αντικείμενο το ερώτημα "3+5=?". Στο σημείο αυτό η εφαρμογή αναμένει απάντηση από τον χρήστη (βλ. εικόνα που ακολουθεί).

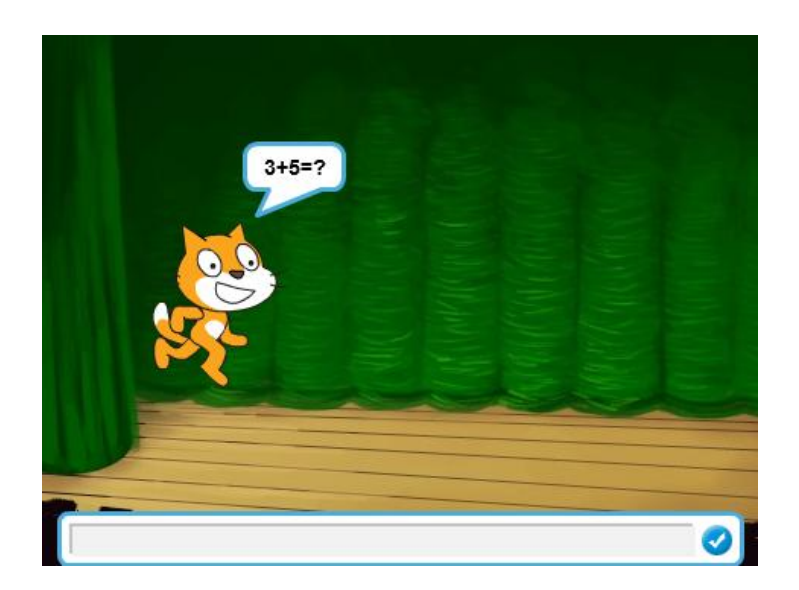

Μόλις ο χρήστης δώσει την απάντηση, αυτή ελέγχεται από την αντίστοιχη δομή που έχει δημιουργηθεί.

Σύμφωνα με τον πρώτο έλεγχο, αν η απάντηση είναι σωστή (στη περίπτωση αυτή "8"), τότε η ενδυμασία του αντικειμένου αλλάζει σε "cat1-flying-b", το αντικείμενο λέει τη λέξη "correct" και η μεταβλητή variable1 που μετράει τις σωστές απαντήσεις αυξάνεται κατά μια μονάδα.

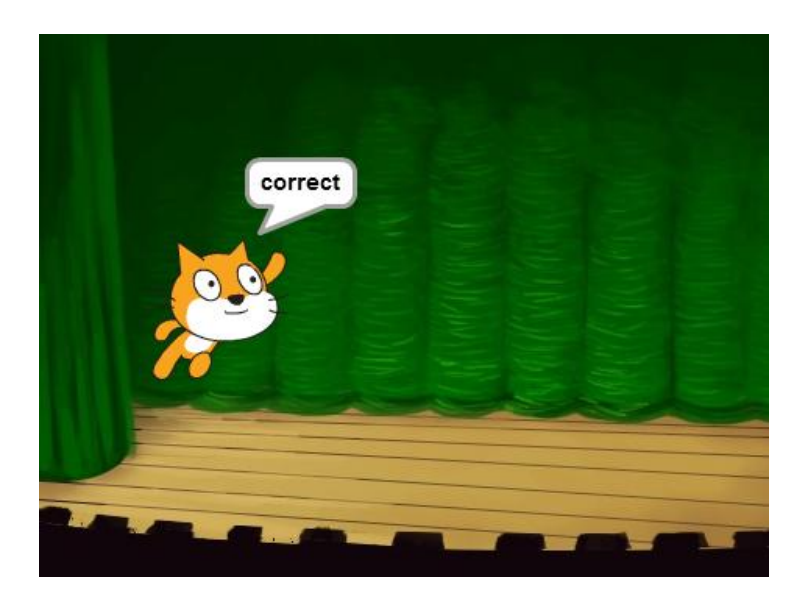

Αν η απάντηση είναι λανθασμένη τότε η ενδυμασία του αντικειμένου αλλάζει σε "cat1-flying-a", το αντικείμενο λέει τη λέξη "wrong" και η μεταβλητή variable2 που μετράει τις λάθος απαντήσεις αυξάνεται κατά μια μονάδα.

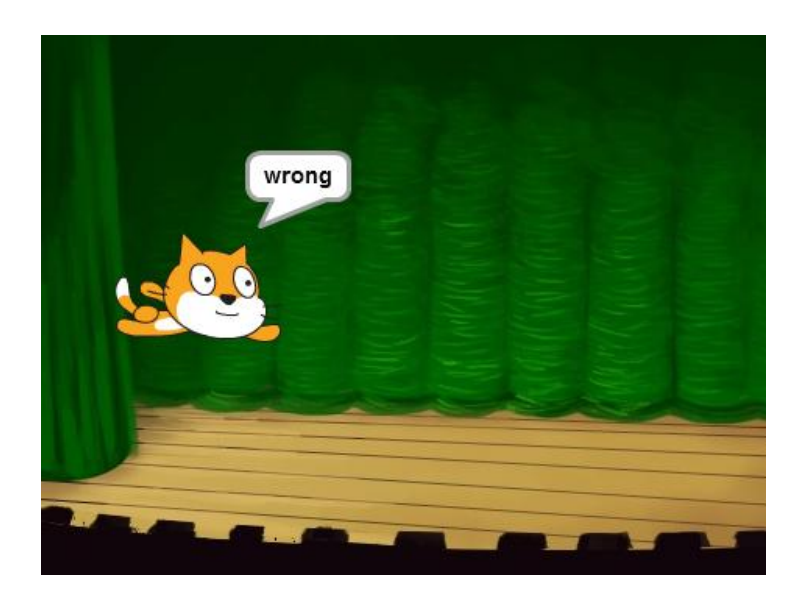

Αφού ολοκληρωθεί ο έλεγχος, και αφού το αντικείμενο πει την φράση που αντιστοιχεί στη κάθε απάντηση, το αντικείμενο αλλάζει την ενδυμασία του σε "cat1-b", και προχωράει στη διατύπωση του επόμενου ερωτήματος.

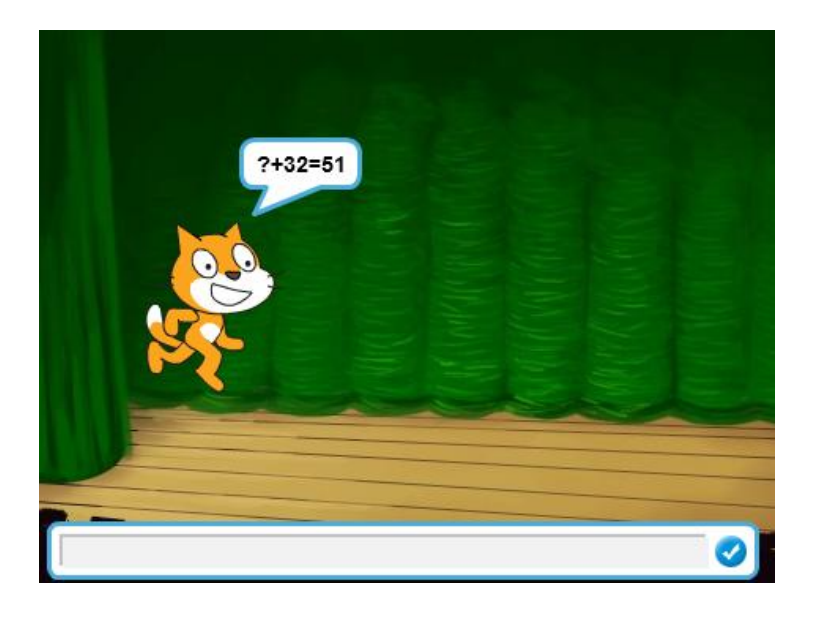

Με την ολοκλήρωση όλων των ερωτημάτων, υπολογίζεται το σκορ (που θα αναλυθεί πιο κάτω) και εμφανίζεται στον χρήστη.

### **4.3. Παιχνίδι 2ο (Game 2)**

Πατώντας 2 ο χρήστης επιλέγει το Game 2. Η πρώτη εντολή στην εικόνα που ακολουθεί δηλώνει ποιες ενέργειες θέλουμε να γίνει μόλις πατήσει ο χρήστης το "2".

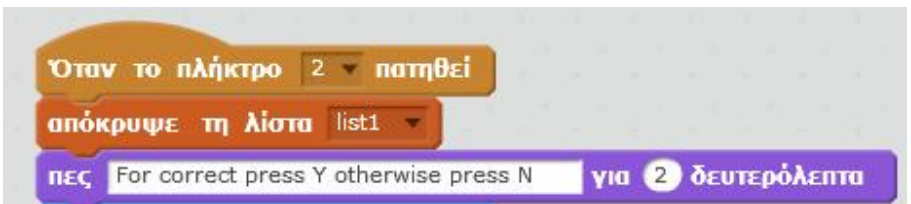

Μόλις ο χρήστης πατήσει το "2", η λίστα επιλογών εξαφανίζεται από το σκηνικό και σε αυτή τη περίπτωση, και το αντικείμενο προτρέπει τον χρήστη να πατήσει "Y" αν πιστεύει ότι ισχύει το αποτέλεσμα και "N" αν όχι.

Στο μέρος που ακολουθεί αναλύεται η βασική δομή του κάθε ερωτήματος, και η οποία επαναλαμβάνεται τόσες φορές όσα και τα ερωτήματα που θέλουμε να διατυπωθούν.

Στην εικόνα που ακολουθεί βλέπουμε ένα χαρακτηριστικό παράδειγμα ενός ερωτήματος για το 2ο παιχνίδι.

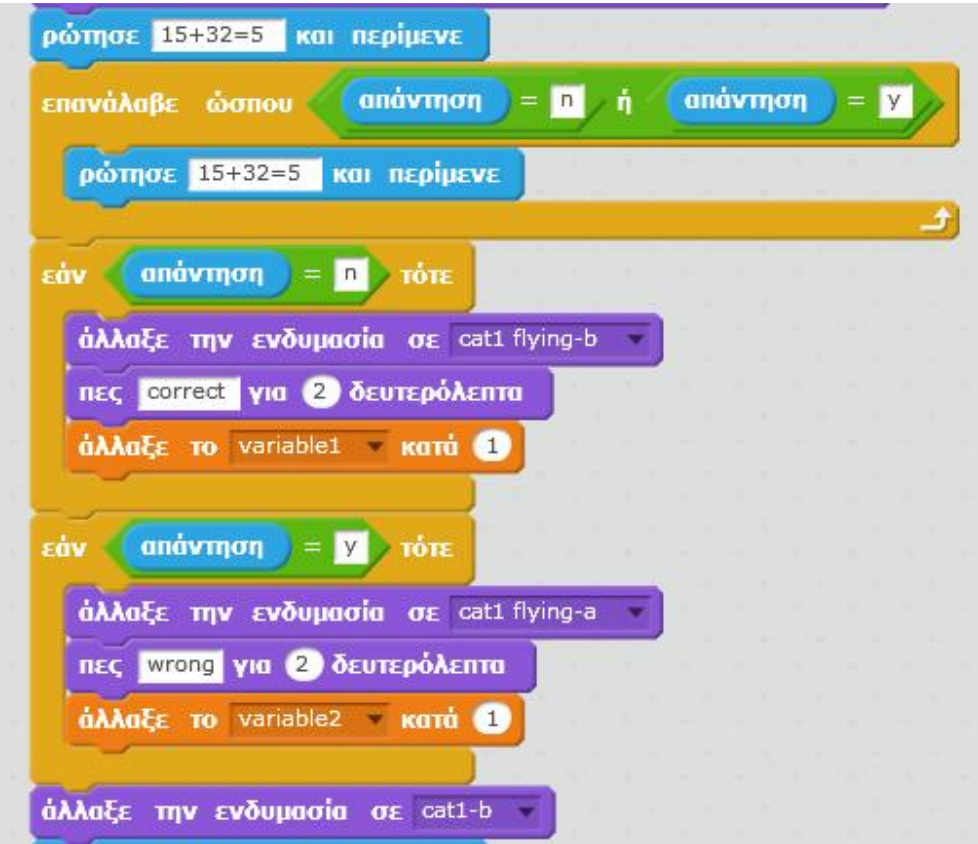

**Εικόνα 34 Δομή ερωτήματος "Game 2"**

Αρχικά διατυπώνεται από το αντικείμενο το ερώτημα "15+32=5". Στο σημείο αυτό η εφαρμογή αναμένει απάντηση από τον χρήστη (βλ. εικόνα που ακολουθεί).

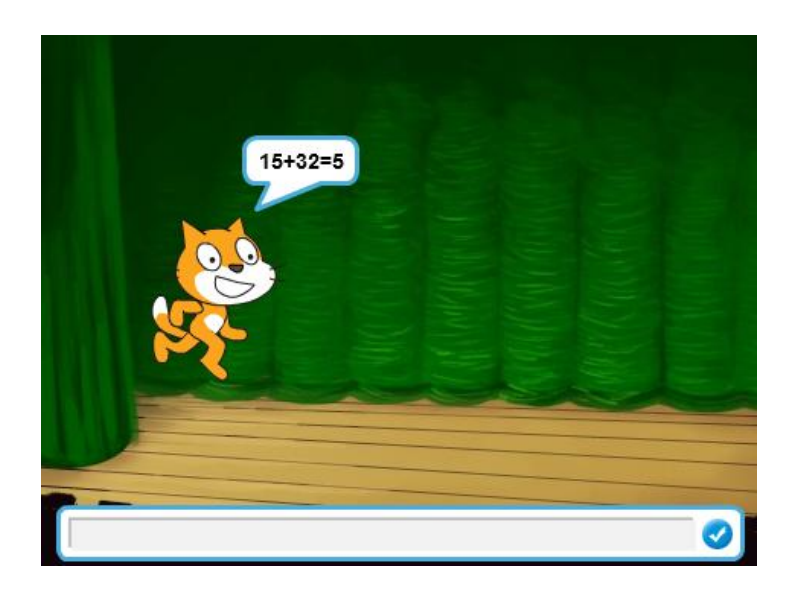

Αρχικά υπάρχει μια επαναληπτική δομή η οποία χρησιμοποιείται προκειμένου ο χρήστης ακόμα και να πατήσει κατά λάθος κάποιο άλλο πλήκτρο (δηλαδή εκτός "Y" ή "N"), η εφαρμογή να μην τη δεχτεί.

Μόλις ο χρήστης πατήσει "Y" ή "N", η απάντηση ελέγχεται από την αντίστοιχη δομή που έχει δημιουργηθεί.

Σύμφωνα με τον πρώτο έλεγχο, αν η απάντηση είναι σωστή (στη περίπτωση αυτή "Ν"), τότε η ενδυμασία του αντικειμένου αλλάζει σε "cat1-flying-b", το αντικείμενο λέει τη λέξη "correct" και η μεταβλητή variable1 που μετράει τις σωστές απαντήσεις αυξάνεται κατά μια μονάδα.

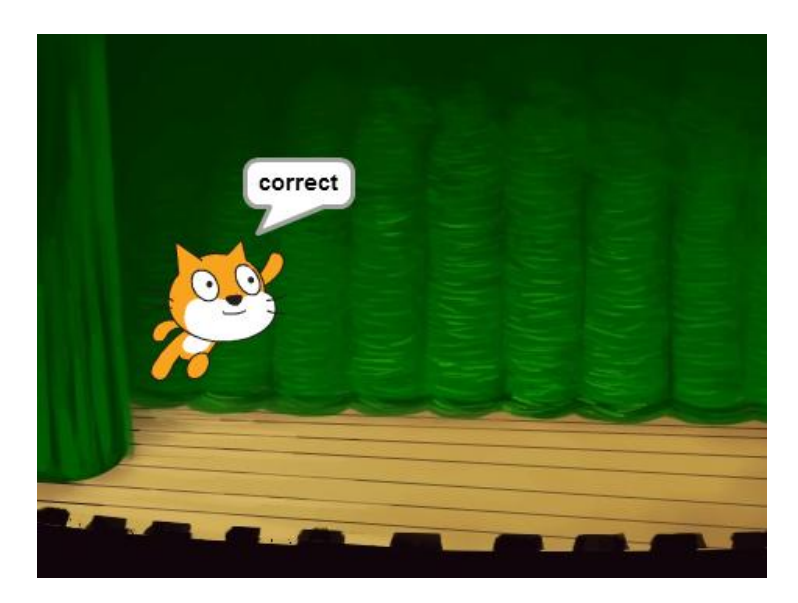

Αν η απάντηση είναι λανθασμένη (στη περίπτωση αυτή "Y") τότε η ενδυμασία του αντικειμένου αλλάζει σε "cat1-flying-a", το αντικείμενο λέει τη λέξη "wrong" και η μεταβλητή variable2 που μετράει τις λάθος απαντήσεις αυξάνεται κατά μια μονάδα.

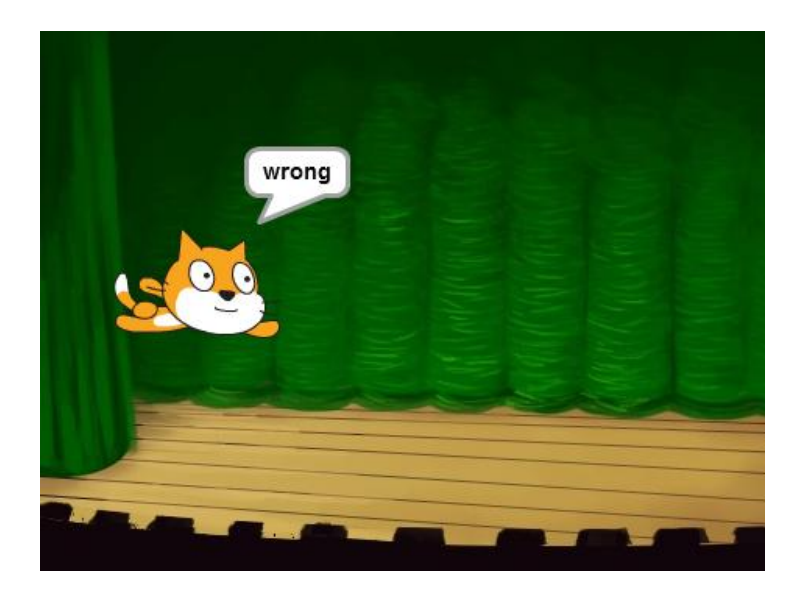

Αφού ολοκληρωθεί ο έλεγχος, και αφού το αντικείμενο πει την φράση που αντιστοιχεί στη κάθε απάντηση, το αντικείμενο αλλάζει την ενδυμασία του σε "cat1-b", και προχωράει στη διατύπωση του επόμενου ερωτήματος.

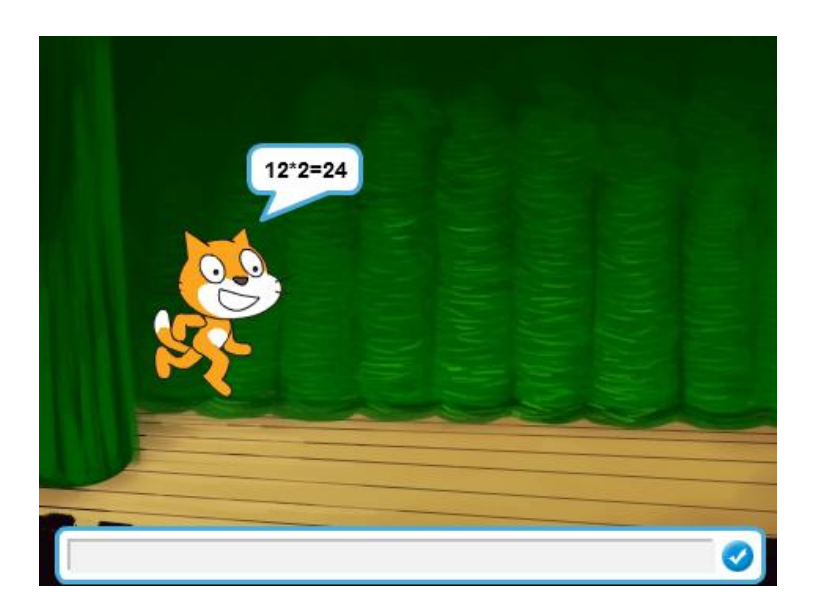

Με την ολοκλήρωση όλων των ερωτημάτων, και πάλι υπολογίζεται το σκορ (που θα αναλυθεί πιο κάτω) και εμφανίζεται στον χρήστη.

## **4.4. Αποτέλεσμα παιχνιδιού**

Στο τέλος του κάθε παιχνιδιού, μεταδίδεται το "Score" με τη χρήση της αντίστοιχης εντολής.

μετάδωσε Score

Αυτό συμβαίνει γιατί δημιουργήσαμε ένα σενάριο, σύμφωνα με το οποίο στο τέλος κάθε παιχνιδιού θα υπολογίζεται και εμφανίζεται το τελικό σκορ του χρήστη ως ποσοστό.

Η δομή της διαδικασίας αυτής περιγράφεται ακολούθως:

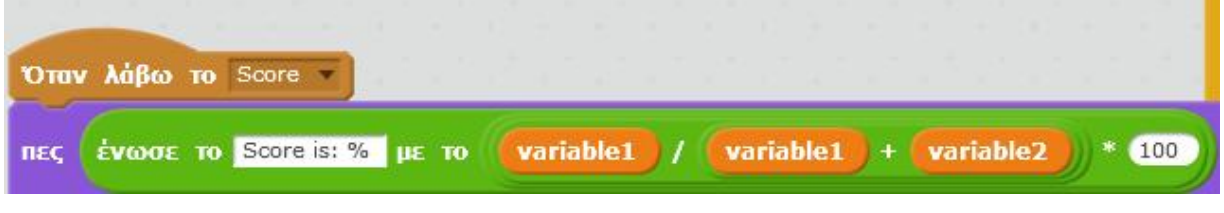

**Εικόνα 35 Υπολογισμός αποτελέσματος**

Με το που μεταδοθεί το "Score" θα γίνει ο υπολογισμός του αποτελέσματος που προκύπτει ως διαίρεση του αριθμού των σωστών απαντήσεων προς το σύνολο των απαντήσεων, επί 100.

Προκειμένου να μπορέσουμε να εμφανίσουμε ακριβώς πριν το αποτέλεσμα τη φράση "Score is" %", χρησιμοποιείται ο αντίστοιχος τελεστής ένωσης.

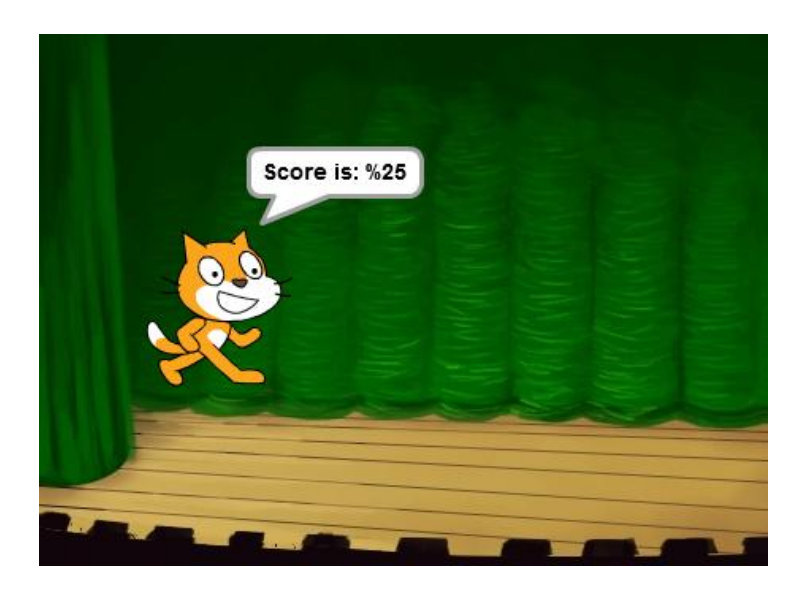

## **ΚΕΦΑΛΑΙΟ 5 - ΣΥΜΠΕΡΑΣΜΑΤΑ**

Στη πτυχιακή αυτή μελετήθηκε το εργαλείο Scratch και οι δυνατότητες που προσφέρει η πλατφόρμα του. Σχολιάστηκε το σύνολο των εντολών του και δόθηκαν παραδείγματα για τη καλύτερη κατανόηση της δημιουργίας σεναρίων.

Μέσω της εφαρμογής που υλοποιήθηκε στη πλατφόρμα του Scratch, φάνηκε η ευχρηστία του και η ταχύτητα με την οποία μπορούν να πραγματοποιηθούν εφαρμογές χωρίς ιδιαίτερες γνώσεις προγραμματισμού.

Η συνεισφορά τέτοιων εργαλείων θα αποτελέσει σημείο αναφοράς στην εκπαίδευση, καθώς αποτελεί έναν νέο διαδραστικό τρόπο εκπαίδευσης με τη χρήση των νέων τεχνολογιών.

Το παιχνίδι ασκήσεων που αναλύθηκε στην ενότητα 4, αποτελεί ένα χαρακτηριστικό παράδειγμα του τρόπου που μπορούν να συντελέσουν οι χρήσεις νέων τεχνολογιών και επικοινωνίας στην εκπαίδευση.

Η νέα αυτή μορφή εκπαίδευσης βάζει τον χρήστη σε ενεργό ρόλο και τον βοηθάει στην αυτοαξιολόγηση και στον εντοπισμό των λαθών. Να σημειωθεί ότι με πολύ εύκολο τρόπο θα μπορούσαν να ενσωματωθούν σενάρια που θα υποδείκνυαν κάθε φορά το σωστό αποτέλεσμα στις λανθασμένες επιλογές του χρήστη.

## **ΒΙΒΛΙΟΓΡΑΦΙΑ**

- o Maloney, J., Burd, L., Kafai, Y., Rusk, N., Silverman, B., and Resnick, M. (2004). Scratch: A Sneak Preview. Second International Conference on Creating, Connecting, and Collaborating through Computing. Kyoto, Japan, pp. 104-109.
- o Κυρίδης, Α., Δρόσος, Β., &Τσακιρίδου, Ε. (2003). Ποιος φοβάται τις νέες τεχνολογίες; Οι απόψεις και οι αντιλήψεις των εκπαιδευτικών της Α/θμιας εκπαίδευσης για την εισαγωγή της πληροφοριακής επικοινωνιακής τεχνολογίας στο ελληνικό Δημοτικό σχολείο. Αθήνα: Τυπωθήτω
- o Κόμης Β. (2004): "Εισαγωγή στις εκπαιδευτικές εφαρμογές των Τεχνολογιών της Πληροφορίας και των επικοινωνιών", εκδ. Νέων Τεχνολογιών, Αθήνα 2004.
- o Πλεύρης, Γ. (2007). Γλωσσικά μαθήματα, διδακτική πράξη και ΤΠΕ. Φιλόλογοι μετεξεταστέοι στις ΤΠΕ. 2ο Εκπαιδευτικό Συνέδριο με θέμα «Γλώσσα, σκέψη και πράξη στην εκπαίδευση», Ιωάννινα.

# **Παράρτημα**

Στο σημείο αυτό παρουσιάζεται ο κώδικας συγκεντρωτικά (στα ελληνικά) $^4$ 

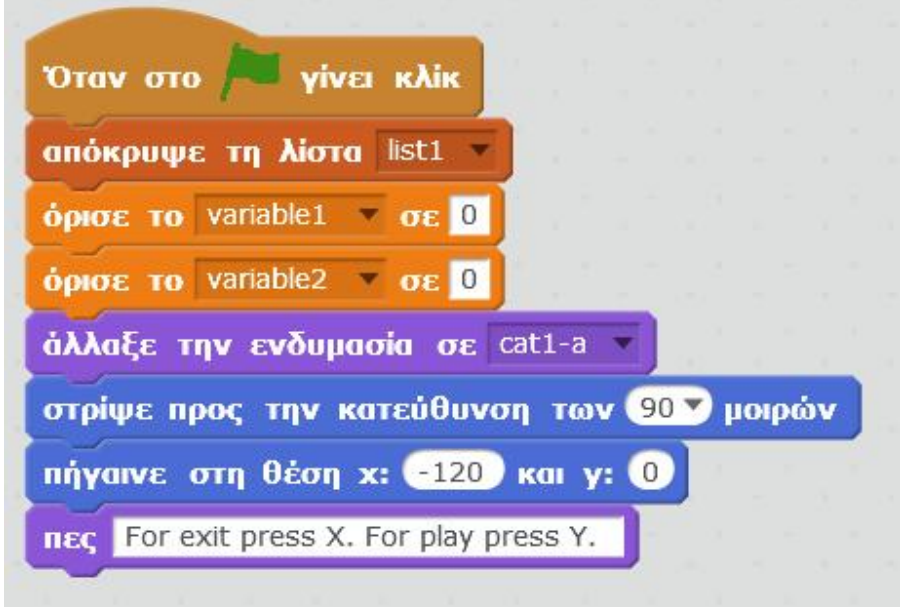

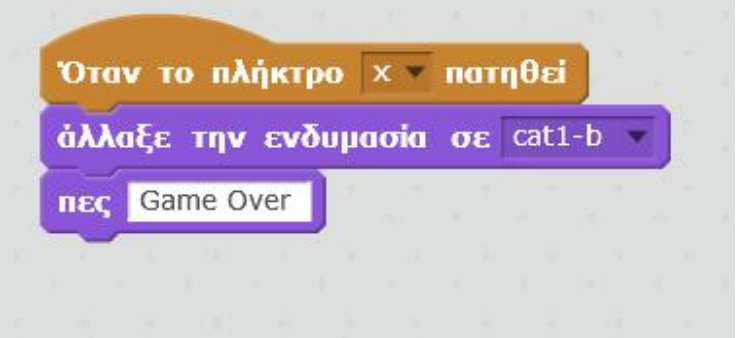

 4 Ο δημιουργός μπορεί να τροποποιήσει τη γλώσσα στην οποία εμφανίζονται οι εντολές ανά πάσα στιγμή

Όταν το πλήκτρο γ τ πατηθεί άλλαξε την ενδυμασία σε cat1-b nec Press a number to choose game εμφάνισε την λίστα list1 -

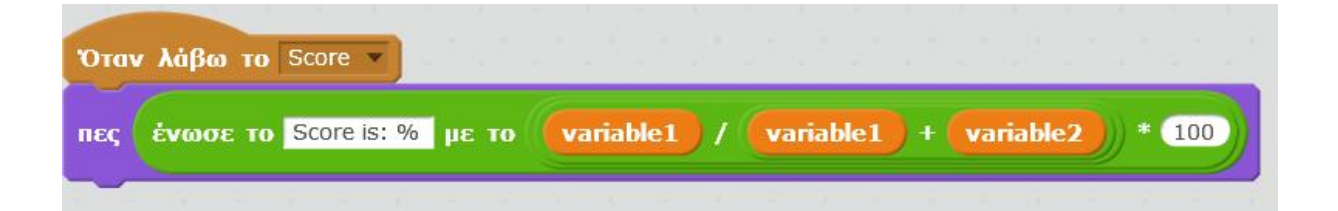

Game 1

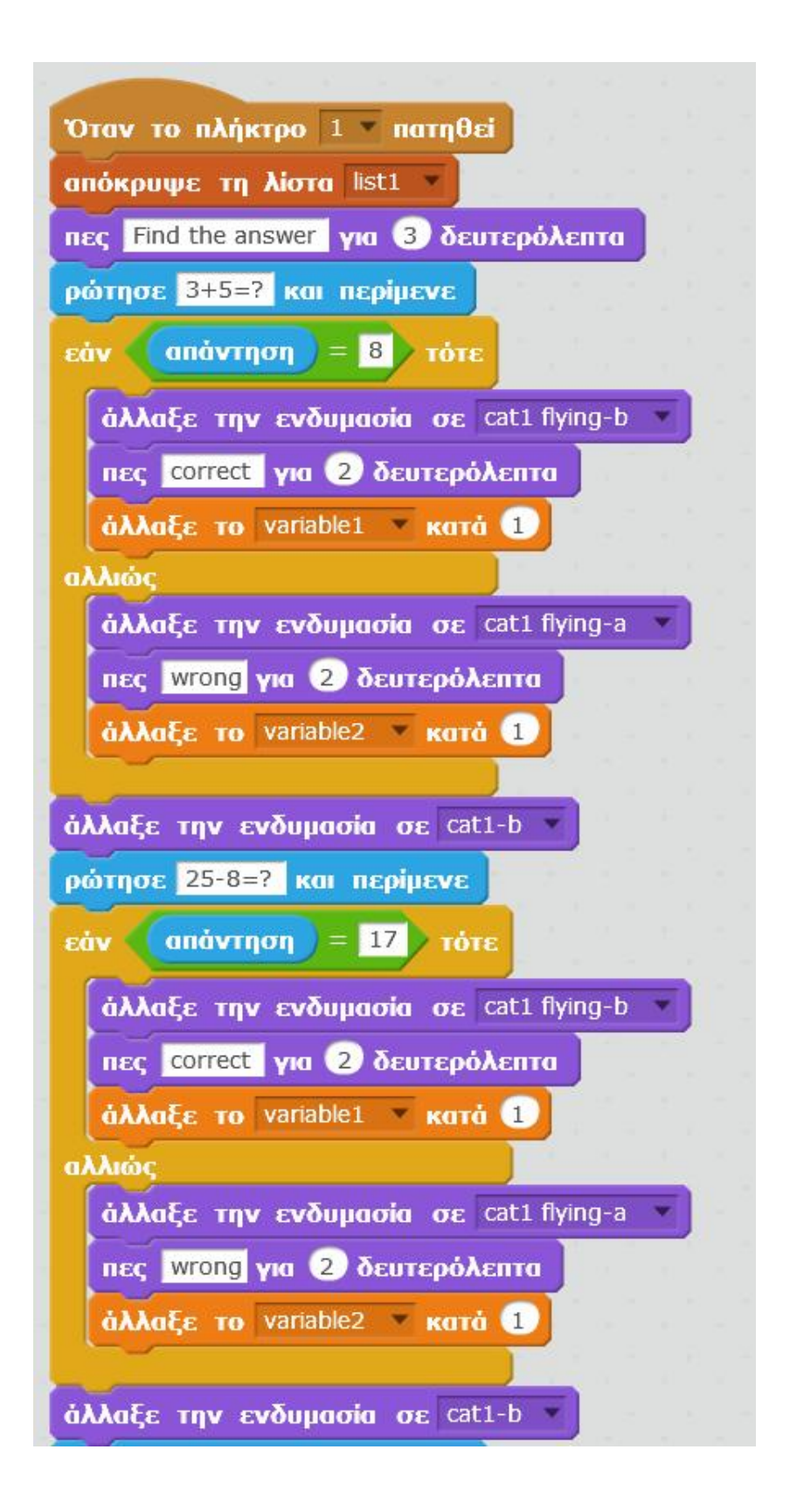

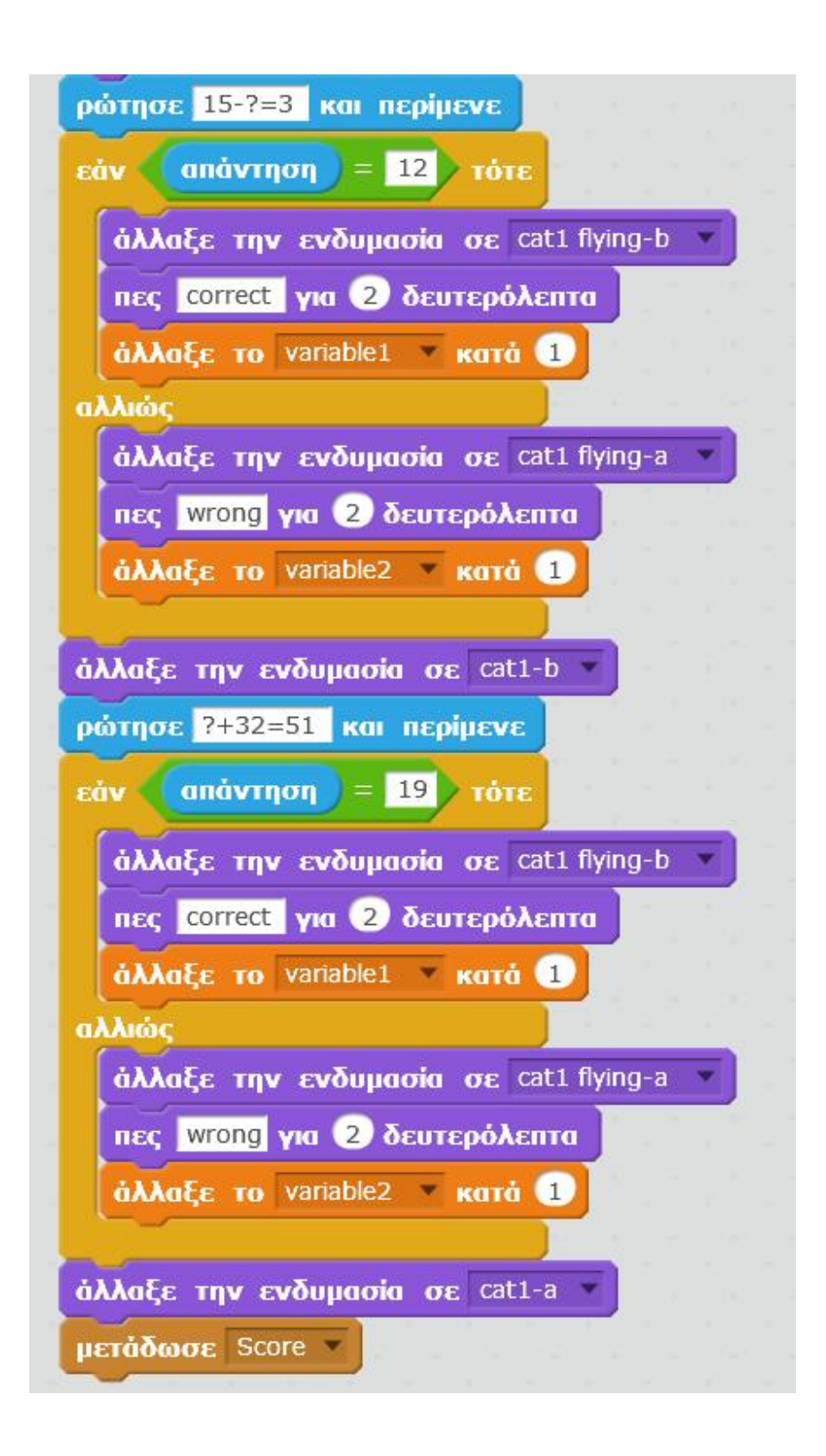

Game 2

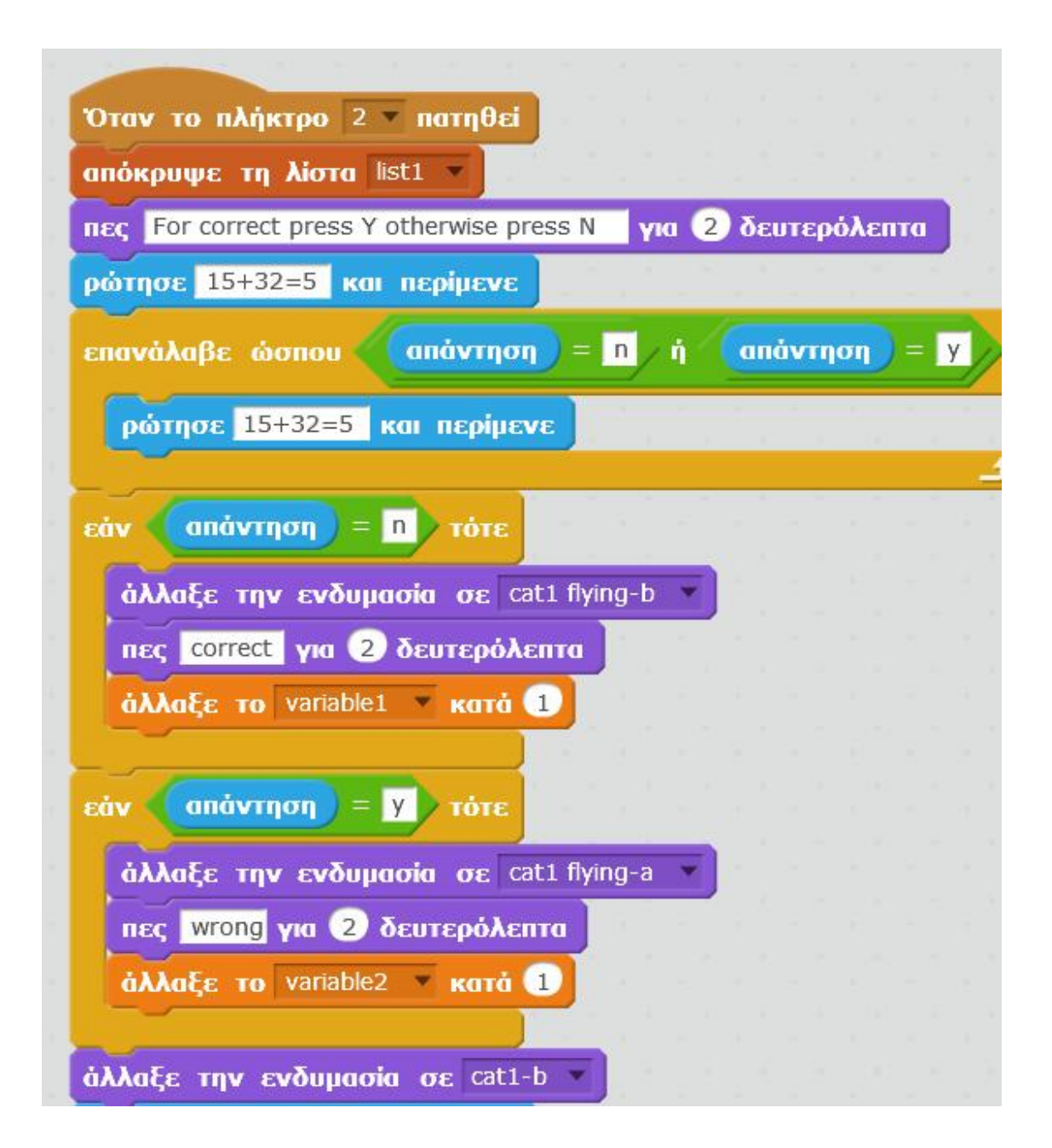

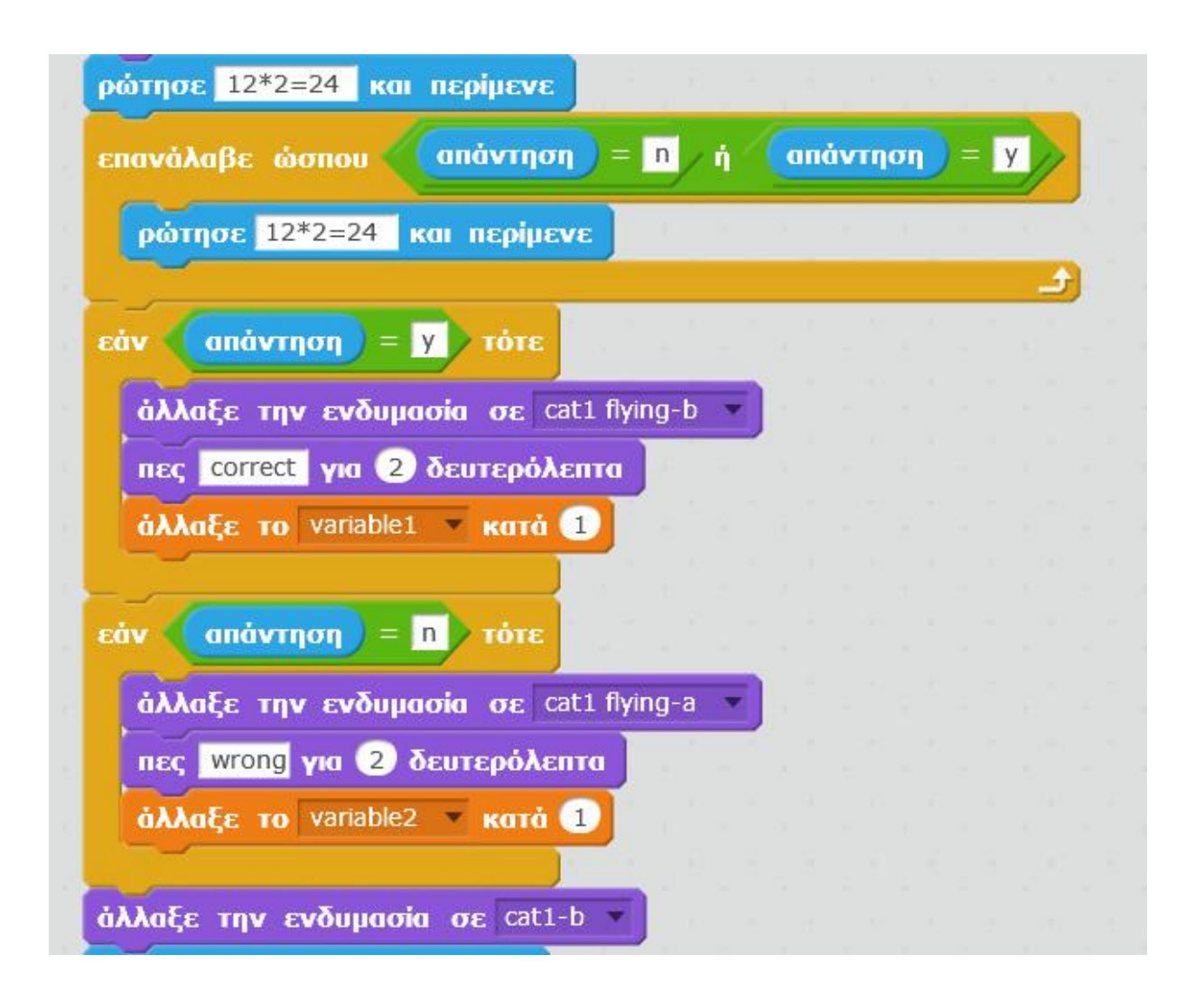

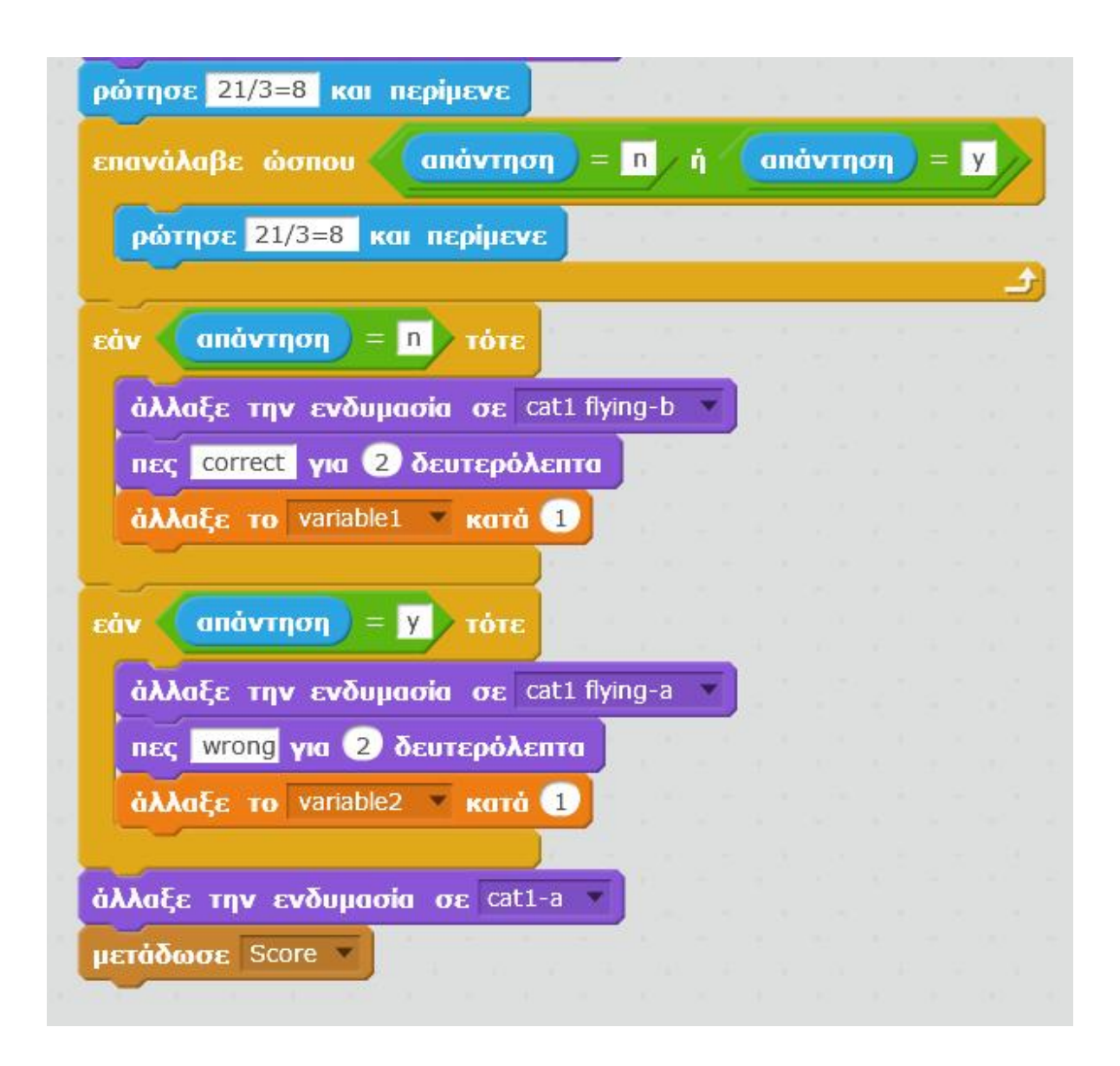